# Stellaris® Brushless DC (BLDC) Motor Control Reference Design Kit with Ethernet and CAN

# **User's Manual**

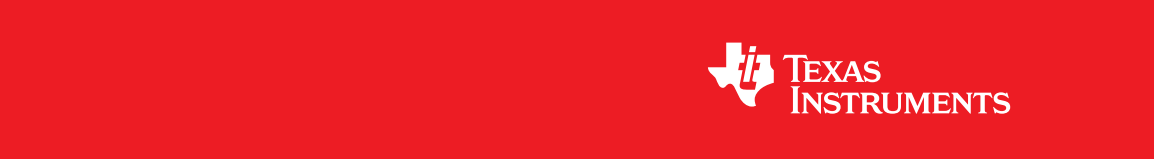

# **Copyright**

Copyright © 2007-2010 Texas Instruments, Inc. All rights reserved. Stellaris and StellarisWare are registered trademarks of Texas Instruments. ARM and Thumb are registered trademarks, and Cortex is a trademark of ARM Limited. Other names and brands may be claimed as the property of others.

Texas Instruments 108 Wild Basin, Suite 350 Austin, TX 78746 http://www.ti.com/stellaris

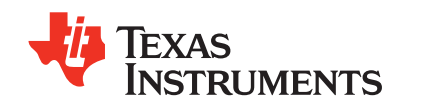

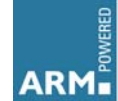

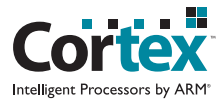

# **Table of Contents**

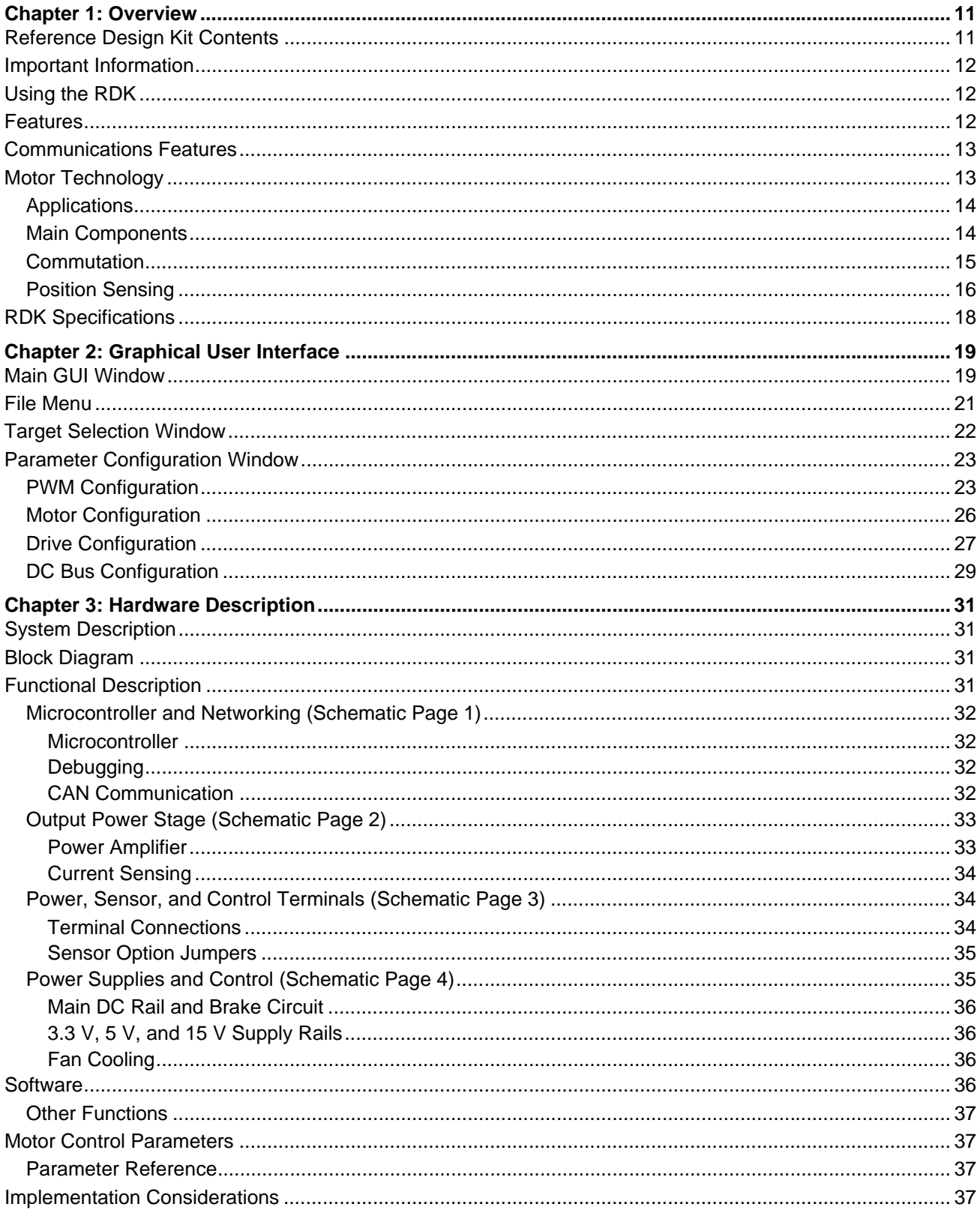

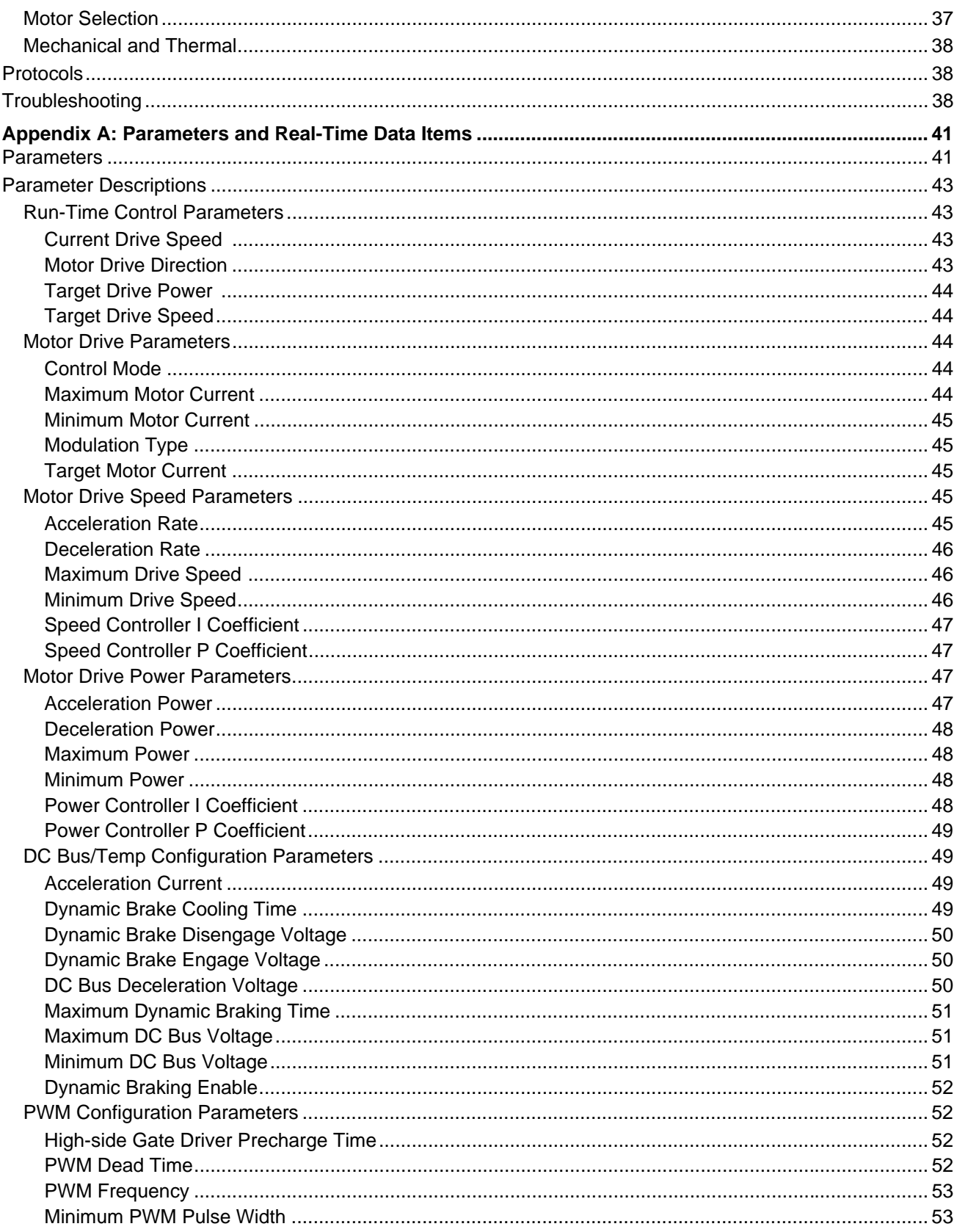

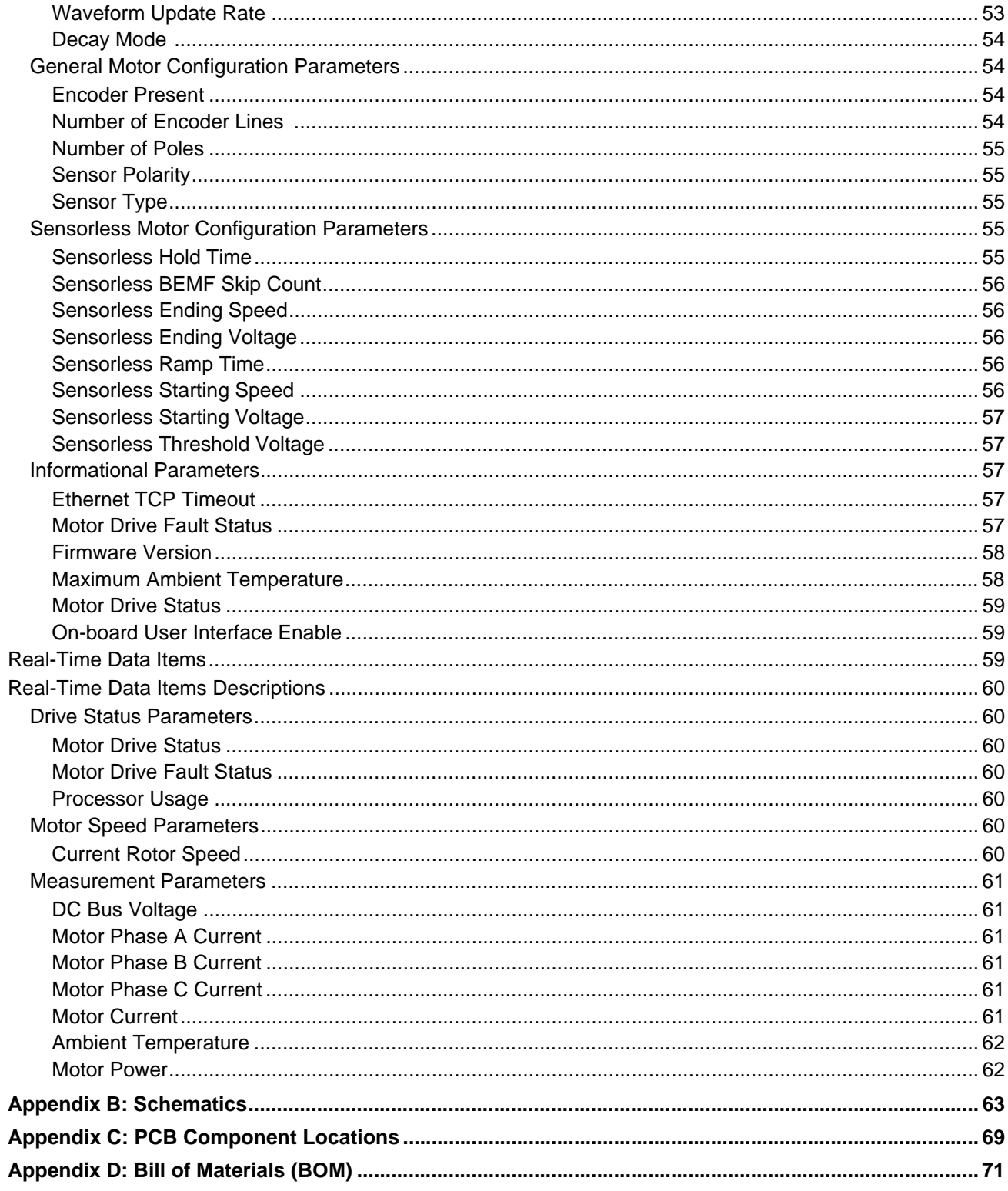

# **List of Figures**

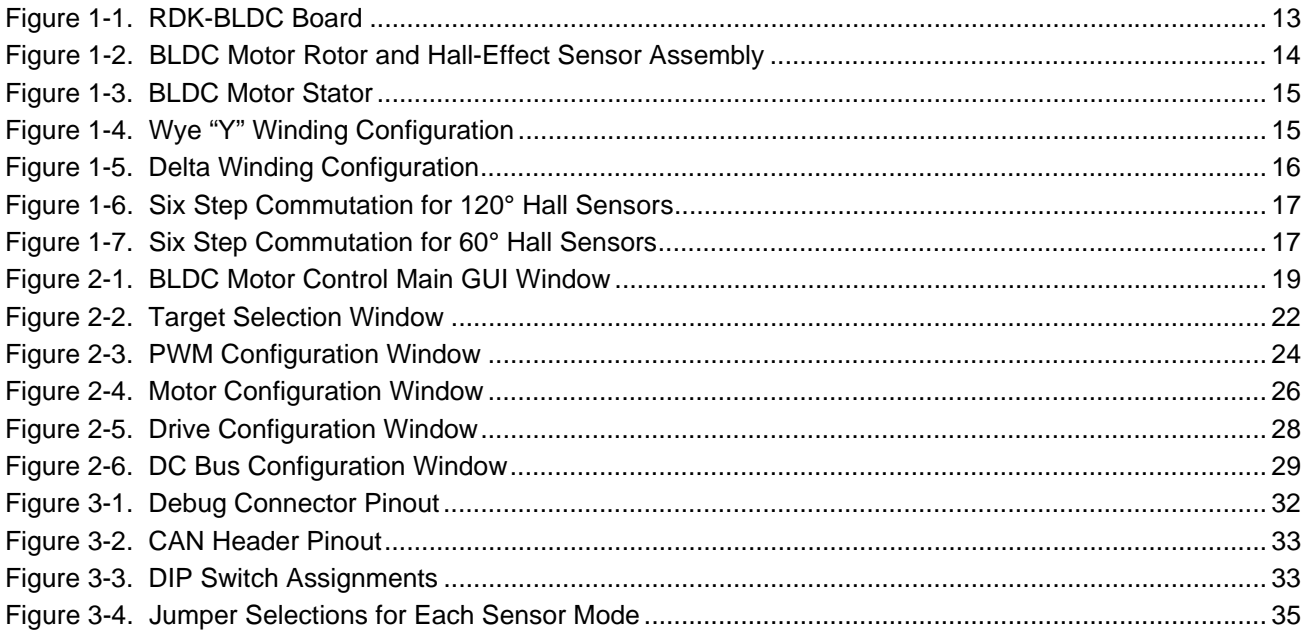

# **List of Tables**

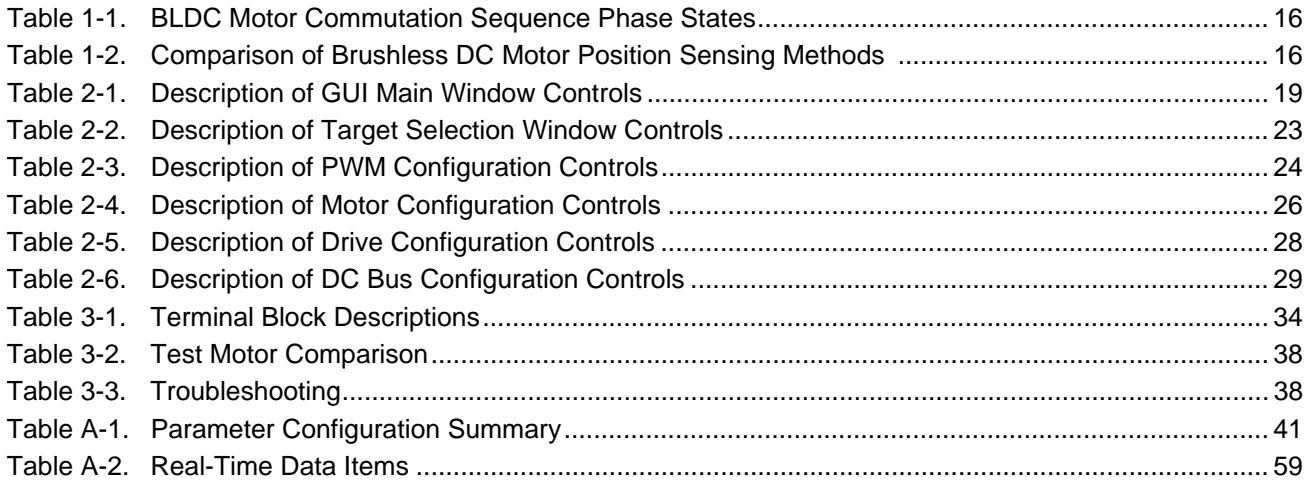

# <span id="page-10-0"></span>**Overview**

The Brushless DC Motor Control Reference Design Kit (RDK-BLDC) is a four-quadrant motor control for three-phase brushless DC motors rated at up to 36 V. Key features of the RDK include complete CAN and Ethernet communications interfaces, a powerful 32-bit Stellaris microcontroller, and embedded software to optimally control a wide range of motors in diverse applications.

Stellaris Reference design kits (RDKs) accelerate product development by providing ready-to-run hardware, a typical motor, and comprehensive documentation including hardware design files. Designers without prior motor control experience can successfully implement a sophisticated motor control system using the RDK-BLDC.

Integrated 10/100 Ethernet connects the RDK-BLDC to an array of network options—from dedicated industrial networks to worldwide control and monitoring over the internet.

# <span id="page-10-1"></span>**Reference Design Kit Contents**

The BLDC Motor Control Reference Design Kit contains everything needed to evaluate BLDC motor control. The RDK includes:

- Motor control circuit board
	- **–** Suitable for motors up to 36V 15A
	- **–** Uses a Stellaris LM3S8971 microcontroller
- Brushless DC Motor
	- **–** See [Table 3-2 on page 38](#page-37-5) for motor specifications
- **Universal Input Wall power supply** 
	- **–** 24 V 15 W
	- **–** Plug adaptors for US, UK, EU and AUST.
- Retractable Ethernet cable
	- **–** 10/100baseT
- Debug adapter
	- **–** Adapts 10-pin fine-pitch ARM JTAG connector to std. 20-pin connector
- Reference Design Kit CD
	- **–** Complete documentation, including Quick-start and User's Guides
	- **–** Graphical User Interface (GUI) installer
	- **–** Complete source code, schematics, and PCB gerber files

The source code can be modified and compiled using any of the following tools:

- Keil™ RealView® Microcontroller Development Kit (MDK-ARM)
- IAR Embedded Workbench
- Code Sourcery GCC development tools
- Code Red Technologies development tools
- Texas Instruments' Code Composer Studio™ IDE

## <span id="page-11-0"></span>**Important Information**

In addition to safety risks, other factors that may damage the control hardware, the motor, and its load include improper configuration, wiring, or software. Minimize the risk of damage by following these guidelines.

- Always wear eye protection and use care when operating the motor.
- Read this guide before connecting motors other than the motor included in the RDK. Brushless DC motors may not be directly interchangeable and RDK parameter changes may be necessary before the new motor will operate correctly.
- Damage to the control board and motor can result from improper configuration, wiring, or software. We recommend using a current-limited power supply during development. Remove power immediately if current exceeds the motor's current (Ampere) or power (Watt) rating.

### <span id="page-11-1"></span>**Using the RDK**

The recommended steps for using the RDK are:

- **Follow the Quickstart Guide included in the kit.** The Quickstart guide will help you get the motor up and running in minutes. It also contains important safety information that should be read before using the RDK.
- **Use the RDK GUI software to evaluate and optimize motor performance.** The RDK GUI gives real-time access to over 37 operating parameters. Parameters and data transfer between the motor control and PC over an Ethernet cable. Once configured, the board can be used as a standard motor control module. The configuration can then be duplicated on other control boards.
- **Customize and integrate the hardware and software to suit an end application.** This user's manual and the *Software Reference Manual* are two important references for completing hardware and software modifications. Software can be programmed in the motor control board using either the RDK GUI software or using a JTAG debug interface (available from leading development tools vendors).
- **Customize the firmware.** Using the parameters determined from the GUI and qs-bldc firmware, the basic-bldc firmware can be customized and used as a starting point for the end application.

## <span id="page-11-2"></span>**Features**

- Advanced motor control for three-phase brushless DC motors
- Four quadrant operation
- Hall Effect, Quadrature, and Sensorless operation modes
- Flexible RDK platform accelerates integration process
- On-board braking circuit
- Incremental quadrature encoder input
- Analog and digital control inputs
- Test mode push-button
- Status LEDs indicate Power, Run, and Fault conditions
- Optional power-managed fan for forced-air cooling
- Screw terminals for all power and signal wiring
- **JTAG/SWD port for software debugging**

# <span id="page-12-0"></span>**Communications Features**

- Integrated 10/100 Ethernet
	- **–** Auto MDI/MDIX
	- **–** Traffic and Link indicator LEDs
- CAN bus
	- **–** Supports up to 1 Mbps
	- **–** DIP switches for setting CAN address
	- **–** On-board selectable CAN terminator
- Serial port (optional)
	- **–** Header provides TXD and RXD signals
	- **–** CMOS signal levels
	- **–** 115.2 kbaud, 8 bit, no parity,1 stop bit operation (115.2 kbaud,8,N,1)

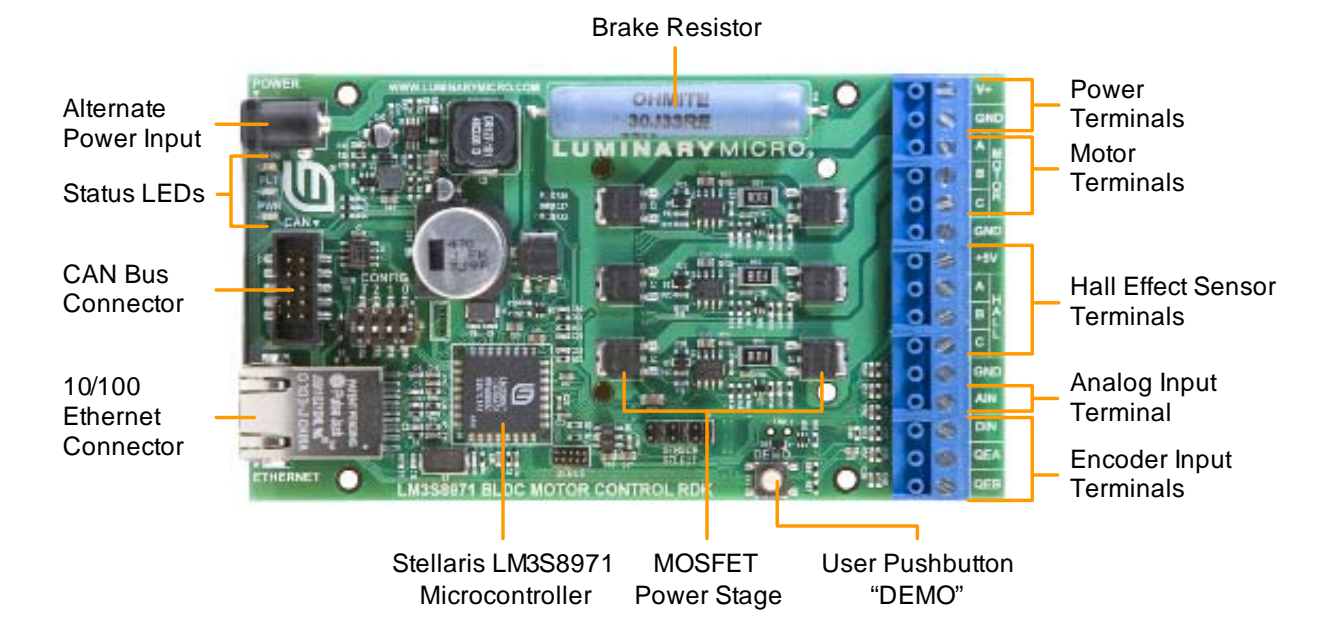

#### <span id="page-12-2"></span>**Figure 1-1. RDK-BLDC Board**

# <span id="page-12-3"></span><span id="page-12-1"></span>**Motor Technology**

This section provides an introduction to the operation of brushless DC motors. Understanding motor fundamentals will be helpful when modifying operational parameters using the GUI.

### <span id="page-13-0"></span>**Applications**

Brushless DC motors are electronically commutated, permanent-magnet motors, offering efficient operation, good torque characteristics, and long life. They find homes in diverse applications ranging from CPU cooling in personal computers to automotive, mobility, and automation systems.

### <span id="page-13-1"></span>**Main Components**

The stator (or stationary part of the motor) consists of a frame and copper wire windings (see [Figure 1-2\)](#page-13-2). In a brushless DC motor the rotor (or rotating part of the motor) is a shaft with one or more permanent magnets. The rotor may be located inside or outside the stator. Internal rotors use magnets with one or more pairs of poles (north and south). External rotors often have radial-mounted magnets which allow a higher number of poles and proportionally greater torque.

### <span id="page-13-2"></span>**Figure 1-2. BLDC Motor Rotor and Hall-Effect Sensor Assembly**

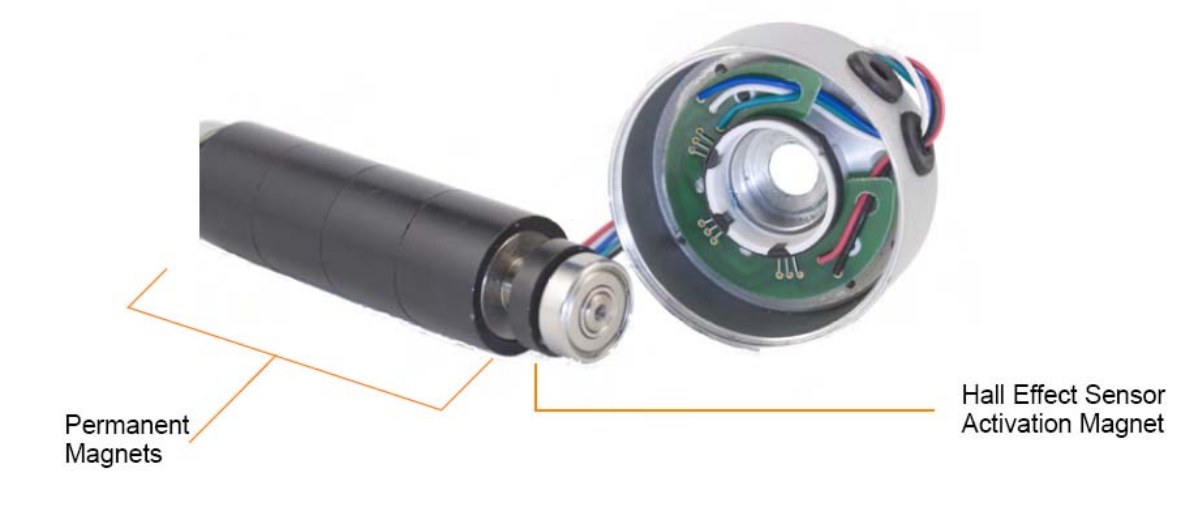

#### <span id="page-14-1"></span>**Figure 1-3. BLDC Motor Stator**

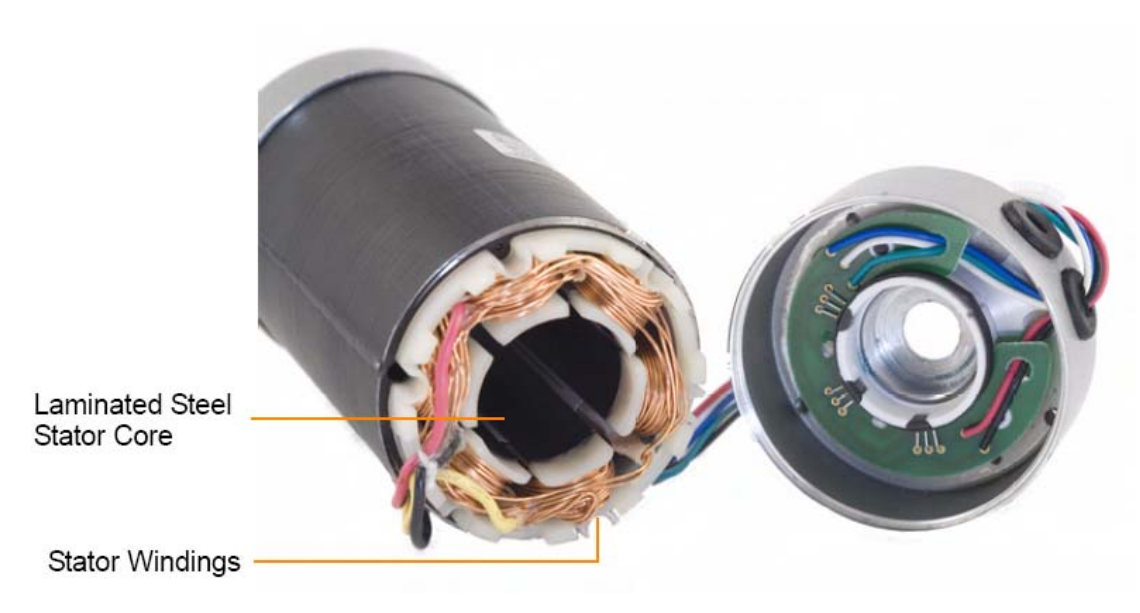

Most brushless DC (BLDC) motors have three phases. A three-phase brushless DC motor (BLDC motor) has three windings, which are each distributed in two or more slots in the stator. The windings may be connected in either a wye "Y" ([Figure 1-4](#page-14-2)) or delta ([Figure 1-5](#page-15-1)) configuration. Wye "Y" connections are more common, but from an electrical drive perspective the two are identical. The electrical connection points are commonly referred to as phases.

### <span id="page-14-0"></span>**Commutation**

The motor is driven by applying a positive voltage potential to one phase and a negative potential to another. This results in current flowing into the motor through one winding and out of the motor through the other. By properly sequencing the current through the phases, the motor turns. A BLDC motor is a synchronous machine so, when driven correctly, the rotational speed of the motor has a direct relationship to the rate of sequencing. In order to maintain synchronicity over a speed/ torque range, the rotor position should be monitored.

There are several options for feedback systems, including Hall Effect sensors and optical encoders.

#### <span id="page-14-2"></span>**Figure 1-4. Wye "Y" Winding Configuration**

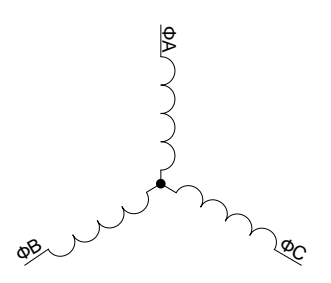

#### <span id="page-15-1"></span>**Figure 1-5. Delta Winding Configuration**

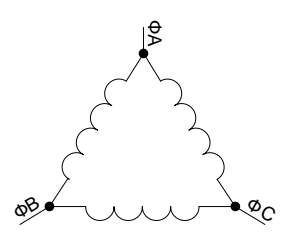

In its simplest form, the BLDC motor commutation sequence has six steps. The phase states are listed in [Table 1-1.](#page-15-2) The phase state column shows the relative potential on motor phase connections.

<span id="page-15-2"></span>**Table 1-1. BLDC Motor Commutation Sequence Phase States**

|                                                                      | <b>State Number</b> | <b>Phase State</b> |
|----------------------------------------------------------------------|---------------------|--------------------|
| $\xleftarrow{\text{Forward}}$<br>Reverse $\xrightarrow{\rightarrow}$ | State 1             | $B+A-$             |
|                                                                      | State 2             | $C+A-$             |
|                                                                      | State 3             | $C + B -$          |
|                                                                      | State 4             | $A + B -$          |
|                                                                      | State 5             | $A + C -$          |
|                                                                      | State 6             | $B+C-$             |

### <span id="page-15-0"></span>**Position Sensing**

In order to commutate the brushless DC motor, the microcontroller needs to know the rotor position. The RDK supports two common methods of position sensing as shown in [Table 1-2.](#page-15-3)

<span id="page-15-3"></span>**Table 1-2. Comparison of Brushless DC Motor Position Sensing Methods**

|                            | <b>Hall-Effect Sensor</b>    | <b>Sensorless (Back-EMF)</b>   |
|----------------------------|------------------------------|--------------------------------|
| <b>Type</b>                | Directly senses rotor field  | Indirectly senses rotor field  |
| <b>Mounting</b>            | In or on motor               | N/A                            |
| <b>Speed Range</b>         | All speeds                   | Medium to high                 |
| <b>Applications</b>        | Constant and variable torque | Best suited to variable torque |
| Motor 'shakes' at start-up | No                           | Sometimes                      |
| Cost                       | Medium                       | Very low                       |
| <b>Reliability</b>         | Medium                       | High                           |

Hall-effect sensors are usually required for constant torque type applications. They allow the BLDC control board to maintain precise positioning over a wide speed range with varying loads. Hall-effect sensors may be arranged for 60° or 120° angles. [Figure 1-6](#page-16-0) and [Figure 1-7](#page-16-1) show the relationship between sensors and commutation for both configurations.

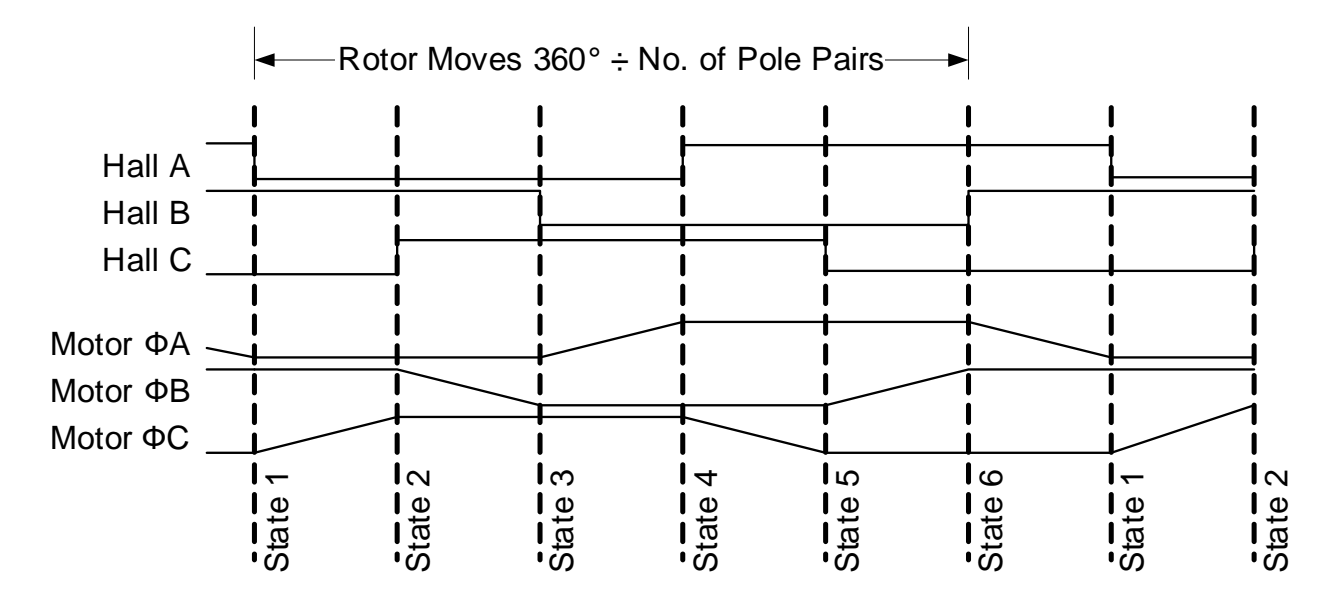

<span id="page-16-0"></span>**Figure 1-6. Six Step Commutation for 120° Hall Sensors**

<span id="page-16-1"></span>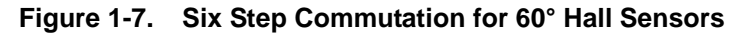

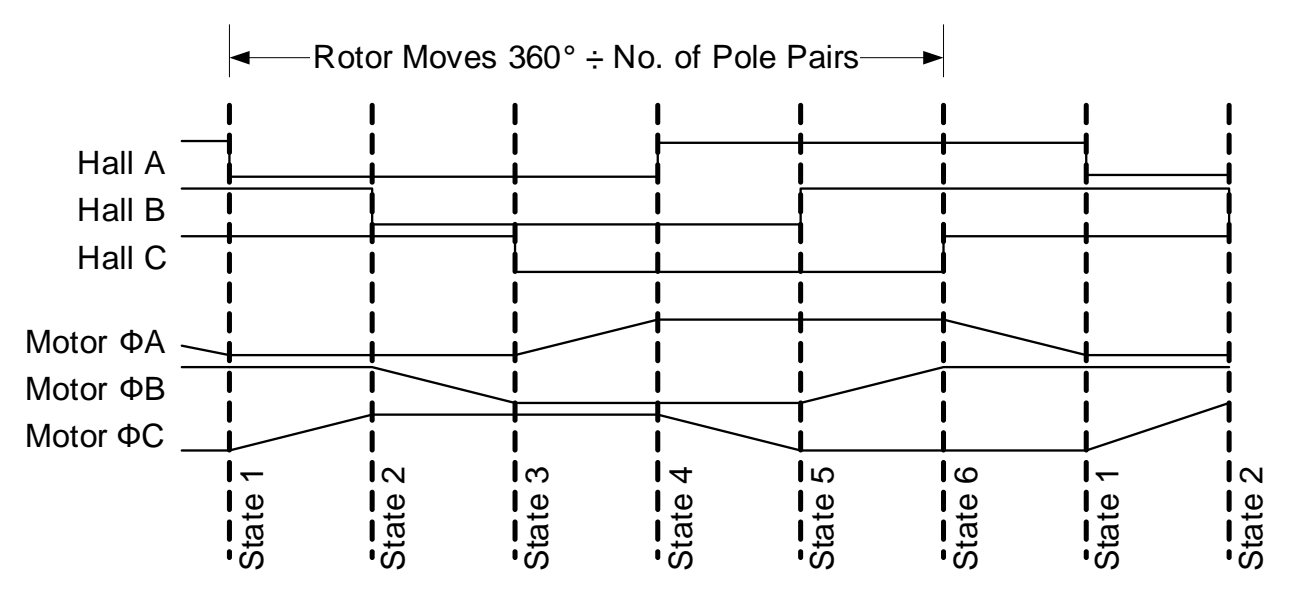

Hall-effect sensors used in brushless DC motors usually have digital or, more specifically, open-drain outputs. A few motor manufacturers have an option to install analog-output Hall-effect sensors which provide a voltage level proportional to the field strength. When sampled with an ADC, analog Hall-effect sensors allow precise position measurement beyond the 60° resolution offered by digital sensors. This is an advantage in servo type applications where precise positioning is required. The RDK control board supports analog Hall-effect sensors.

Back-EMF sensing detects motor position without using sensors by monitoring the voltage potential on the non-active phase. In [Figure 1-6](#page-16-0) and [Figure 1-7](#page-16-1), the inactive phase is indicated by a rising or falling sloped line. For State 1, the non-active phase is Phase C. The sloped line is an approximation of the voltage induced in that winding. This is known as Back Electromotive Force or back-EMF. Typically, voltage comparators are used to detect zero-crossings in the back-EMF signals. The Stellaris design eliminates the comparator circuitry by using the microcontroller's internal ADC module for adaptive determination of zero crossing events.

## <span id="page-17-0"></span>**RDK Specifications**

The following information summarizes the RDK control board specifications. For detailed electrical specifications, refer to the BLDC RDK data sheet.

- Power supply range: 12-36 V DC
- Motor voltage range: 12-36 V DC
- Motor current range: 0-14 A
- Speed Range: 1-60,000 RPM

# <span id="page-18-0"></span>**Graphical User Interface**

This section describes the graphical user interface (GUI) in detail. The GUI runs on a Windows PC and communicates with the RDK control board using Ethernet. The Quickstart guide explains how to install the GUI and connect to the RDK.

## <span id="page-18-1"></span>**Main GUI Window**

Motor operation is controlled from the main window (see [Figure 2-1\)](#page-18-2). The main window provides user controls for controlling the motor, as well as several indicators to provide status of the motor operation. Most parameters can only be modified when the motor is stopped, and are not selectable while the motor is running. [Table 2-1](#page-18-3) describes the controls in detail.

<span id="page-18-2"></span>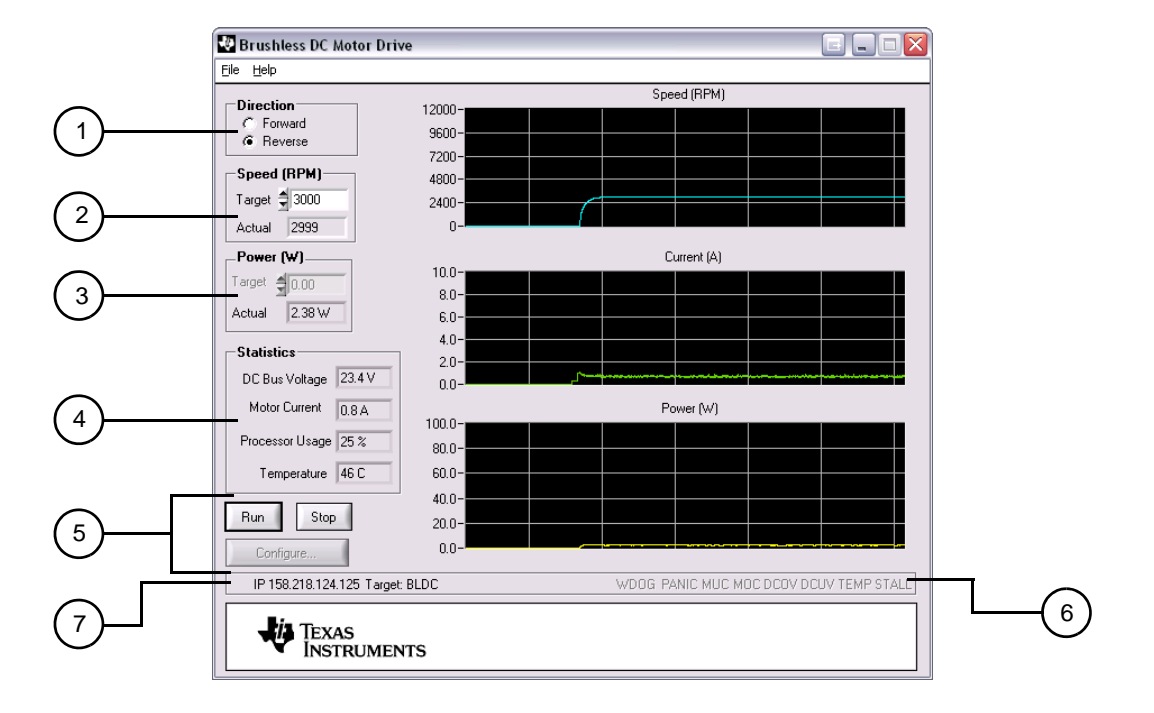

### **Figure 2-1. BLDC Motor Control Main GUI Window**

<span id="page-18-3"></span>**Table 2-1. Description of GUI Main Window Controls**

<span id="page-18-4"></span>

| Item No. | <b>Name</b>           | <b>Description</b>                                    |
|----------|-----------------------|-------------------------------------------------------|
|          | <b>Direction Area</b> |                                                       |
|          | Forward               | Configures the motor to run in the forward direction. |
|          | Reverse               | Configures the motor to run in the reverse direction. |

<span id="page-19-3"></span><span id="page-19-2"></span><span id="page-19-1"></span><span id="page-19-0"></span>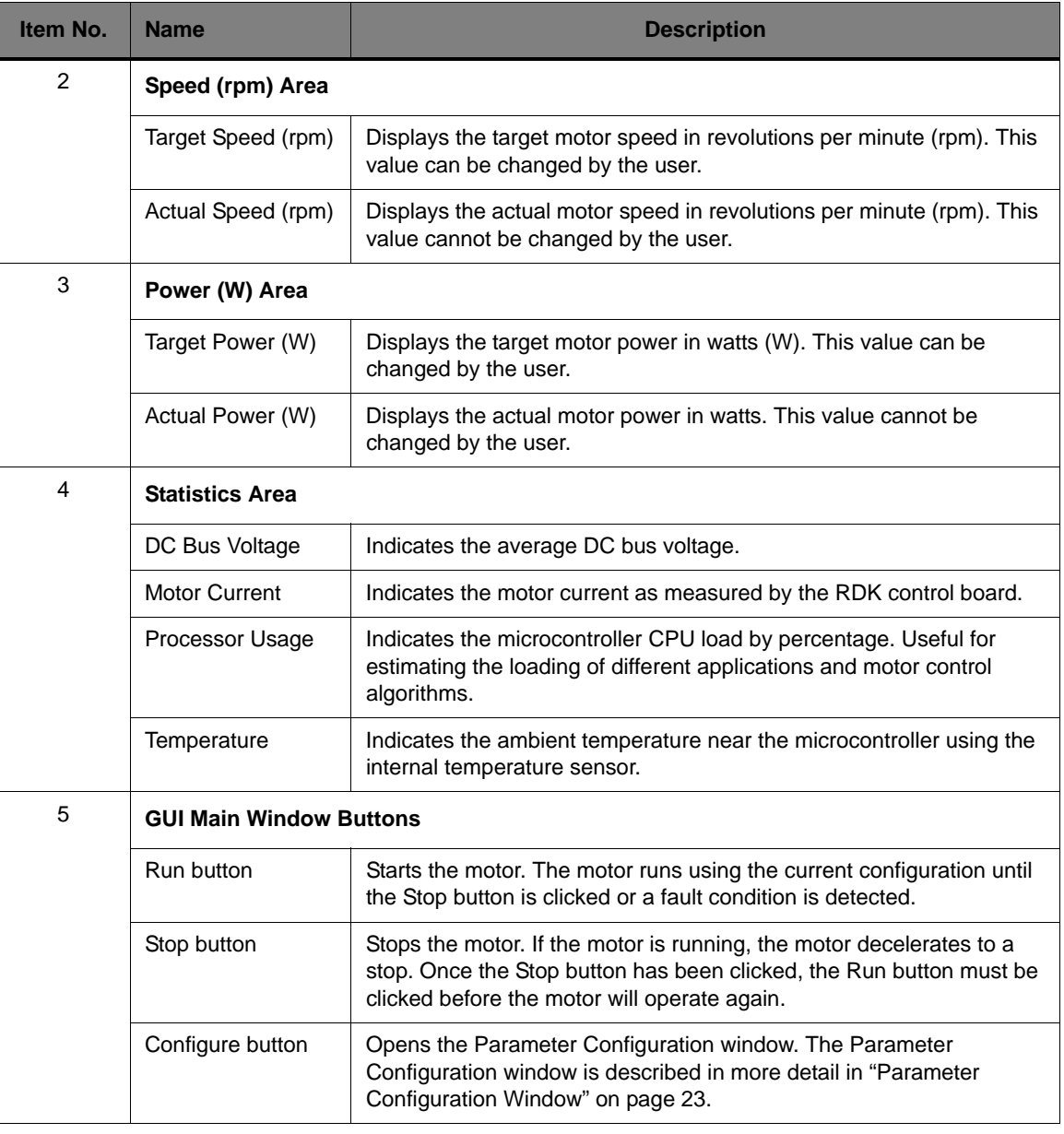

### **Table 2-1. Description of GUI Main Window Controls (Continued)**

<span id="page-20-1"></span>

| Item No.       | <b>Name</b>                                  | <b>Description</b>                                                                                                    |  |
|----------------|----------------------------------------------|----------------------------------------------------------------------------------------------------|--|
| 6              | <b>Indicator Area</b>                        |                                                                                                    |  |
|                | Watchdog (WDOG)                              | Indicates that the watchdog timer has expired without the motor drive<br>software updating the PWM outputs. This could be an indication of a<br>stalled motor. The motor drive outputs are shutdown.                                                                                                    |  |
|                | Panic                                        | Indicates that control has received a request to immediately shut<br>down without a controlled motor ramp down.                                                                                                    |  |
|                | Motor Under<br><b>Current Fault</b><br>(MUC) | Indicates that the motor was drawing less current than the<br>under-current limit and the motor has been stopped. This feature is<br>useful for detecting an open circuit in the motor. Some motors have<br>internal thermal cut-outs, that can be detected with the MUC indicator.                                                                                     |  |
|                | <b>Motor Over Current</b><br>Fault (MOC)     | Indicates that the motor was drawing more current than the over-<br>current limit and the motor has been stopped. This may indicated a<br>motor stall condition.                                                                                                    |  |
|                | DC Over Voltage<br>Fault (DCOV)              | Indicates that the high-voltage DC supply rail is too high. This can<br>occur if the motor is slowed down too quickly.                                                                                                    |  |
|                | DC Under Voltage<br>Fault (DCUV)             | Indicates that the high-voltage DC supply rail is too low.                                                                                                    |  |
|                | Over Temperature<br>Fault (TEMP)             | The ambient air temperature near the microcontroller has exceeded<br>the limit and the motor has been stopped.                                                                                                    |  |
|                | Motor Stall (STALL)                          | While in the run mode, the motor speed was detected to be at zero for<br>greater than 1.5s and has been shut down.                                                                                                    |  |
| $\overline{7}$ | <b>Special Indicator Area</b>                |                                                                                                    |  |
|                | <b>IP Address</b>                            | Displays the IP address of the target, and status. If the indicator<br>displays in black, and shows an IP address, then the network<br>connection is opened. If the indicator displays in red, then there is no<br>connection. The network connection selection dialog box can be<br>opened by double-clicking on the IP address indicator.                             |  |
|                | Target                                       | Displays the status of the target connection. If the "Target" is shown in<br>black, and indicates "BLDC," then the program is communicating with<br>the RDK via the network. If the indicator is shown in red, then there<br>was a problem communicating with the target. Communication with<br>the target can be restarted by double clicking on the Target indicator. |  |

**Table 2-1. Description of GUI Main Window Controls (Continued)**

## <span id="page-20-2"></span><span id="page-20-0"></span>**File Menu**

The File menu can be used to help manage the parameters. The following menu items are available:

**Load Parameters from Flash:** The adjustable parameters that control the motor operation may be stored in flash memory in the RDK microcontroller. This menu choice commands the target to copy the parameters that were found in flash into the active memory. The parameters will only be loaded from flash if the motor is stopped. If the parameters are loaded from flash, then the values shown on the main and configuration windows will change to reflect the new parameter values.

- **Save Parameters to Flash:** Saves the adjustable motor parameters to the RDK microcontroller's flash memory. The parameters are only saved when the motor is stopped. If a valid set of parameters have been saved to flash, those will be loaded whenever the target is powered or reset.
- **Load Parameters from File:** The adjustable motor parameters can be loaded from a file that was previously saved. This menu choice will read the parameters from the file (if available) and send them to the target. The parameters will only be loaded if the motor is stopped.
- **Save Parameters to File:** The adjustable motor parameters can be saved to a file. Selecting this menu choice will cause all of the parameters to be read from the RDK board, and stored to a file. The parameters can only be stored to a file if the motor is stopped.
- **Update Firmware:** This menu choice can be used to load new firmware onto the RDK target board. A file chooser dialog box will open to allow the user to select the firmware binary file to load to the target. This menu choice can only be used if the motor is stopped. Once a file is chosen, the new firmware file will be sent to the RDK, the RDK will update the flash with the new program, and then restart.
- **NOTE:** To restore the default parameters that came with your kit, from the File menu, select Load Parameters from File and load the selni.ini parameter file to the target. Then select Save Parameters to Flash from the File menu to save the default parameters into flash memory.

# <span id="page-21-0"></span>**Target Selection Window**

The Target Selection window is used to select the BLDC motor board to use for connection over the network. This window appears if you used the program and no target was previously selected, or if you double-click on the IP address indicator on the lower left part of the main window.

The Target Selection Window shows all of the motor boards that are on the local network.

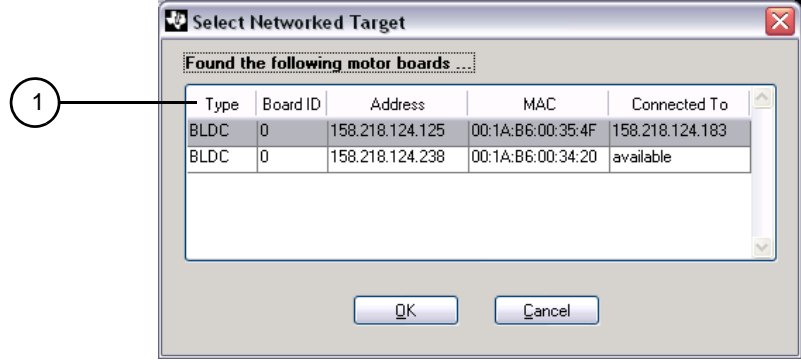

### <span id="page-21-1"></span>**Figure 2-2. Target Selection Window**

<span id="page-22-3"></span>

| Item No. | <b>Name</b>                          | <b>Description</b>                                                                                                    |  |
|----------|--------------------------------------|----------------------------------------------------------------------------------------------------|--|
| 1        | <b>Available Motor Board Display</b> |                                                                                                    |  |
|          | <b>Types</b>                         | Displays the type of motor board and should indicate "BLDC."                                                                                                    |  |
|          | Board ID                             | Displays the position of the DIP-switches on the motor board. The use<br>of these switches is up to the user. The board IDs can be unique, but<br>it is not necessary.                                                                                                    |  |
|          | Address                              | Displays shows the IP address of the motor board.                                                                                                    |  |
|          | MAC.                                 | Displays the MAC address of the motor board. This can be used to<br>uniquely identify a motor board.                                                                                                    |  |
|          | Connected To                         | Displays the IP address of a host machine that the motor board is<br>connected to. If the motor board is not connected to a host machine.<br>then this field will show "available." Generally, you should only try to<br>connect to a board that is available, though nothing prevents you from<br>taking over the connection of a board that is already connected. |  |

<span id="page-22-2"></span>**Table 2-2. Description of Target Selection Window Controls**

Select one of the motor boards from the displayed list and click the OK button. If you decide not to connect to any of the boards, click the Cancel button.

# <span id="page-22-0"></span>**Parameter Configuration Window**

The Parameter Configuration window is used to allow adjustment of certain system parameters. The window contains four tabs: PWM Configuration, Motor Configuration, Drive Configuration, and DC Bus Configuration. Open the Parameter Configuration window by clicking the Configure button on the main window and then clicking the tab you want to configure. The left and right arrows to the right of the tabs can be used to scroll to the tabs that are not visible.

Change the parameters and click the OK button to send the new parameters to the target. Click the Cancel button to discard any changes.

### <span id="page-22-1"></span>**PWM Configuration**

In the Parameter Configuration window, click the PWM Configuration tab to display parameters for configuring the PWM output (see [Figure 2-4\)](#page-25-1). [Table 2-4](#page-25-2) describes the controls in detail.

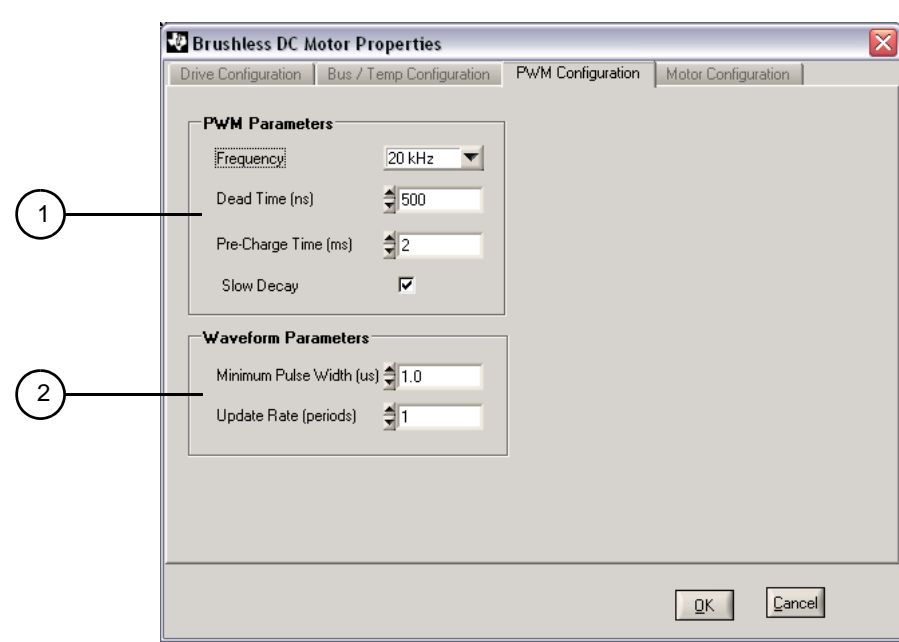

<span id="page-23-0"></span>**Figure 2-3. PWM Configuration Window**

<span id="page-23-1"></span>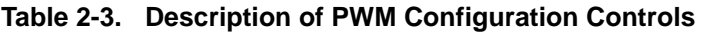

<span id="page-23-2"></span>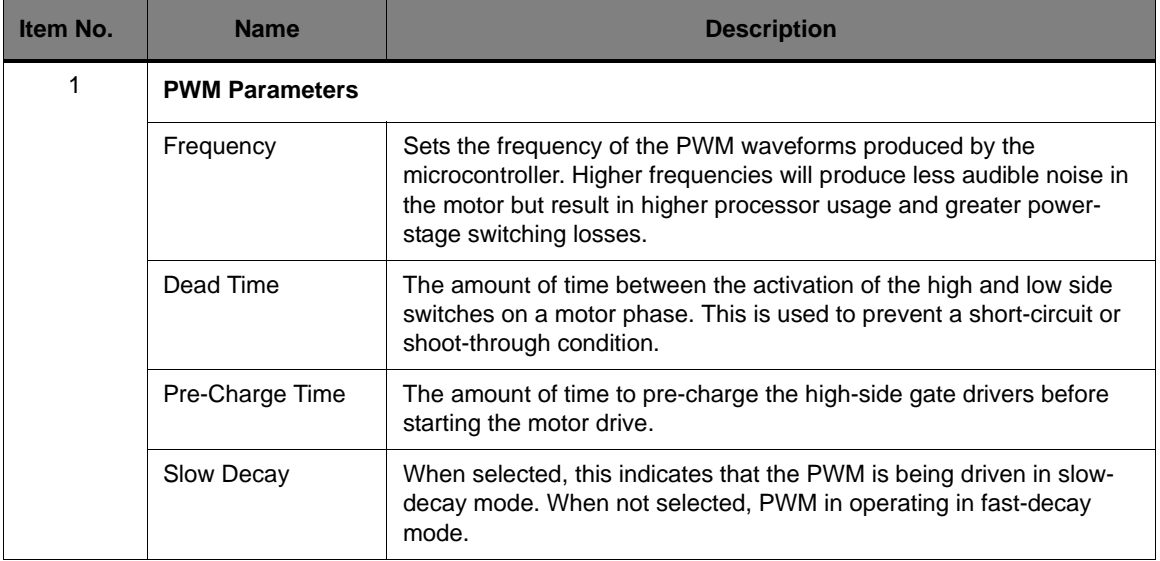

<span id="page-24-0"></span>

| Item No. | <b>Name</b>                | <b>Description</b>                                                                                                    |  |
|----------|----------------------------|----------------------------------------------------------------------------------------------------|--|
| 2        | <b>Waveform Parameters</b> |                                                                                                    |  |
|          | Minimum Pulse<br>Width     | The width of the smallest pulse (positive or negative) that should be<br>produced by the motor drive. This prevents pulses that are too short<br>to perform any useful work (but that still incur switching losses).               |  |
|          | Update Rate                | The number of PWM periods between updates to the output<br>waveforms. Updating the output waveform more frequently results in<br>better quality waveforms (and less harmonic distortion) at the cost of<br>higher processor usage. |  |

**Table 2-3. Description of PWM Configuration Controls (Continued)**

## <span id="page-25-0"></span>**Motor Configuration**

In the Parameter Configuration window, click the Motor Configuration tab to display parameters for configuring the motor (see [Figure 2-4](#page-25-1)). [Table 2-4](#page-25-2) describes the controls in detail.

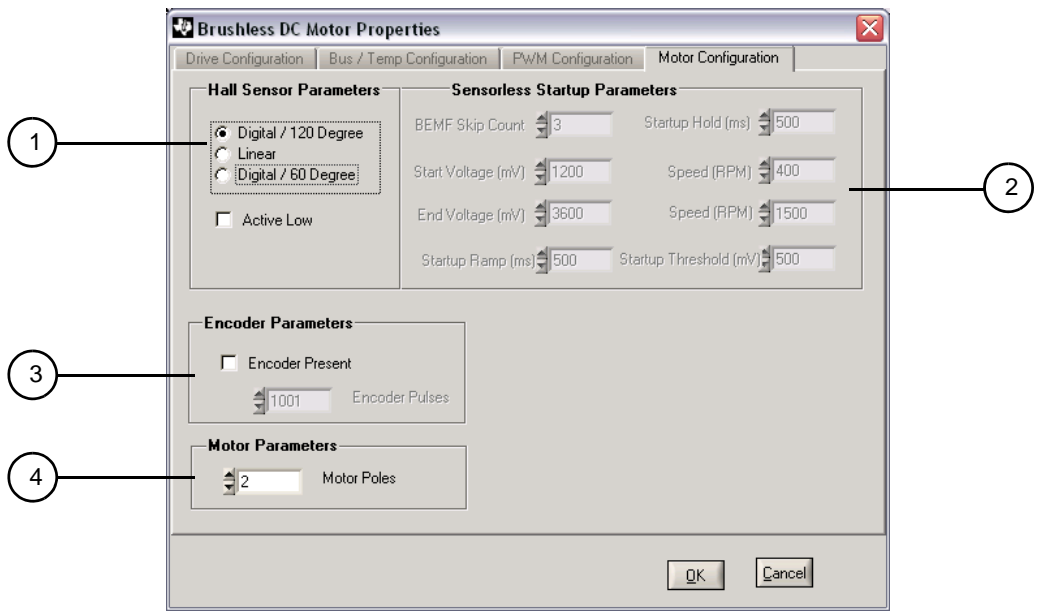

<span id="page-25-1"></span>**Figure 2-4. Motor Configuration Window**

<span id="page-25-2"></span>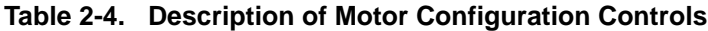

<span id="page-25-3"></span>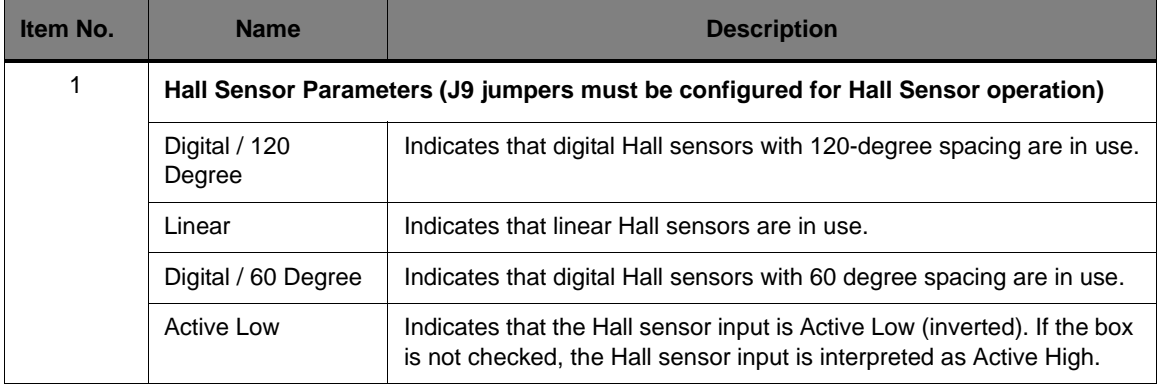

<span id="page-26-2"></span>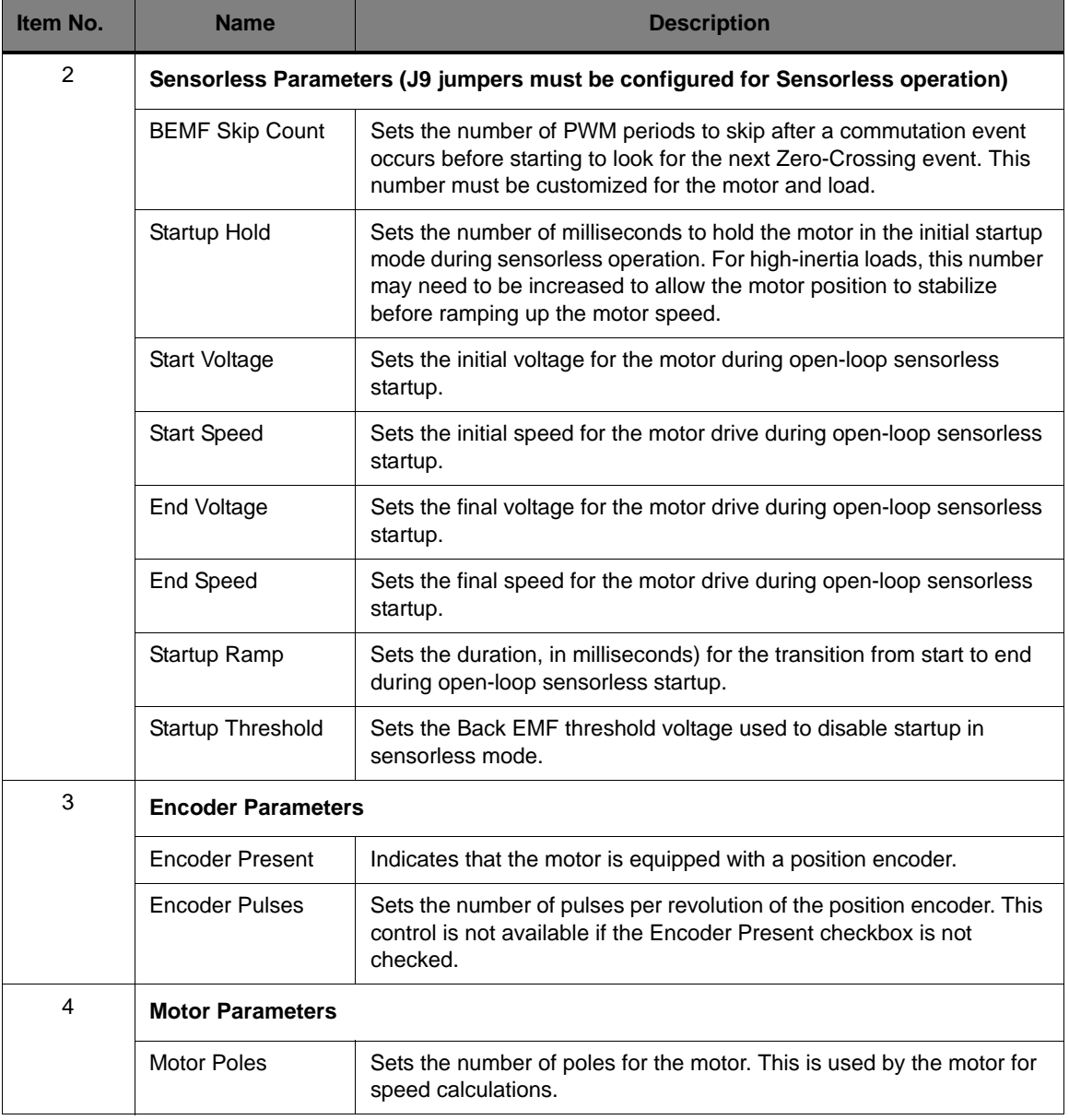

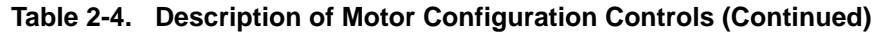

### <span id="page-26-3"></span><span id="page-26-0"></span>**Drive Configuration**

<span id="page-26-1"></span>In the Parameter Configuration window, click the Drive Configuration tab to display parameters for configuring the drive (see [Figure 2-5\)](#page-27-0). [Table 2-5](#page-27-1) describes the controls in detail.

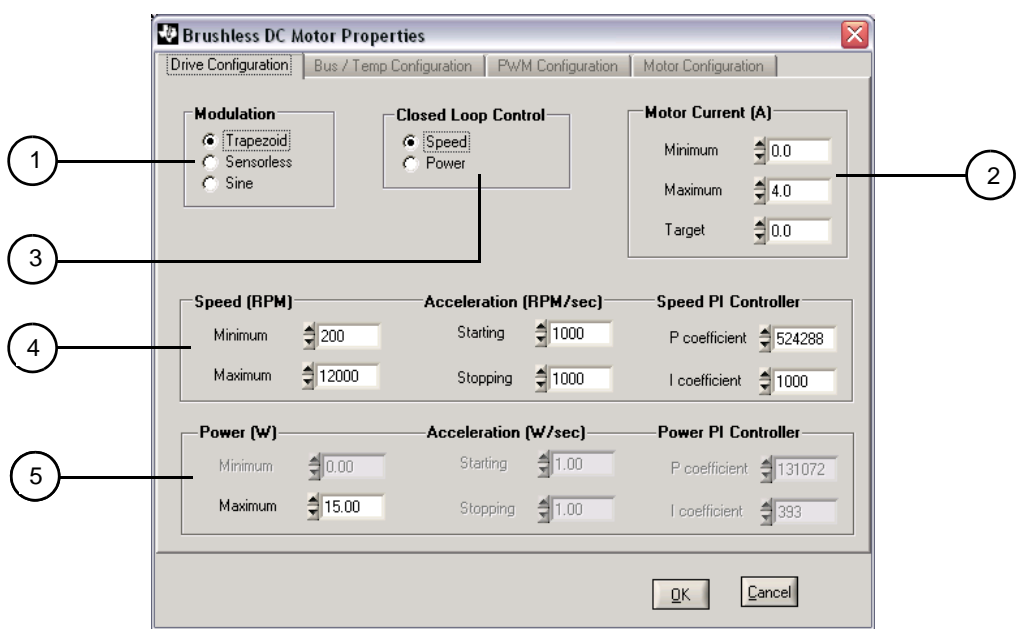

### <span id="page-27-0"></span>**Figure 2-5. Drive Configuration Window**

<span id="page-27-1"></span>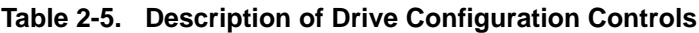

<span id="page-27-5"></span><span id="page-27-4"></span><span id="page-27-3"></span><span id="page-27-2"></span>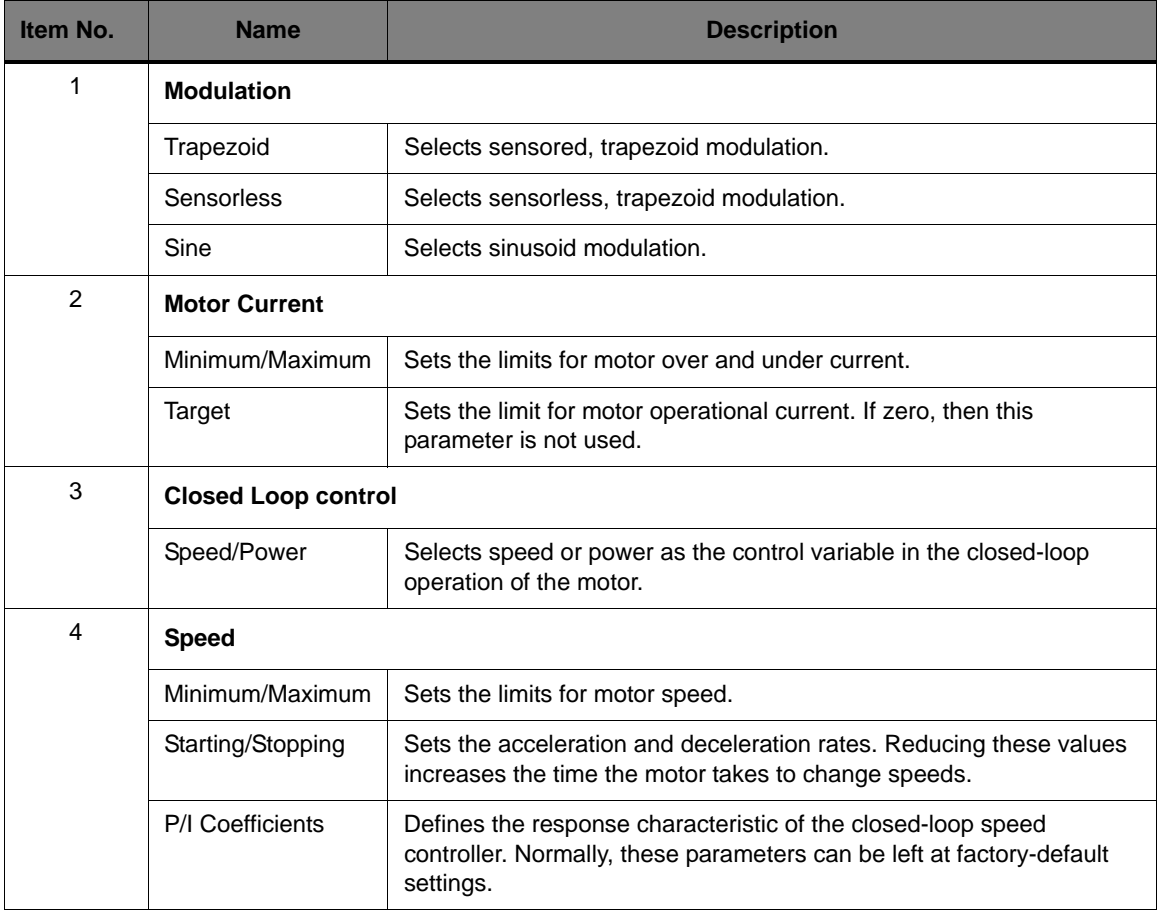

<span id="page-28-3"></span>

| Item No. | <b>Name</b>             | <b>Description</b>                                                                                                    |
|----------|-------------------------|----------------------------------------------------------------------------------------------------|
| 5        | <b>Power</b>            |                                                                                                    |
|          | Minimum/Maximum         | Sets the limits for motor power.                                                                                                    |
|          | Starting/Stopping       | Sets the acceleration and deceleration rates. Reducing these values<br>increases the time the motor takes to change power.                         |
|          | <b>P/I Coefficients</b> | Defines the response characteristic of the closed-loop power<br>controller. Normally, these parameters can be left at factory default<br>settings. |

**Table 2-5. Description of Drive Configuration Controls (Continued)**

### <span id="page-28-0"></span>**DC Bus Configuration**

In the Parameter Configuration window, click the DC Bus Configuration tab to display parameters for configuring the DC bus (see [Figure 2-6\)](#page-28-1). [Table 2-6](#page-28-2) describes the controls in detail.

#### <span id="page-28-1"></span>**Figure 2-6. DC Bus Configuration Window**

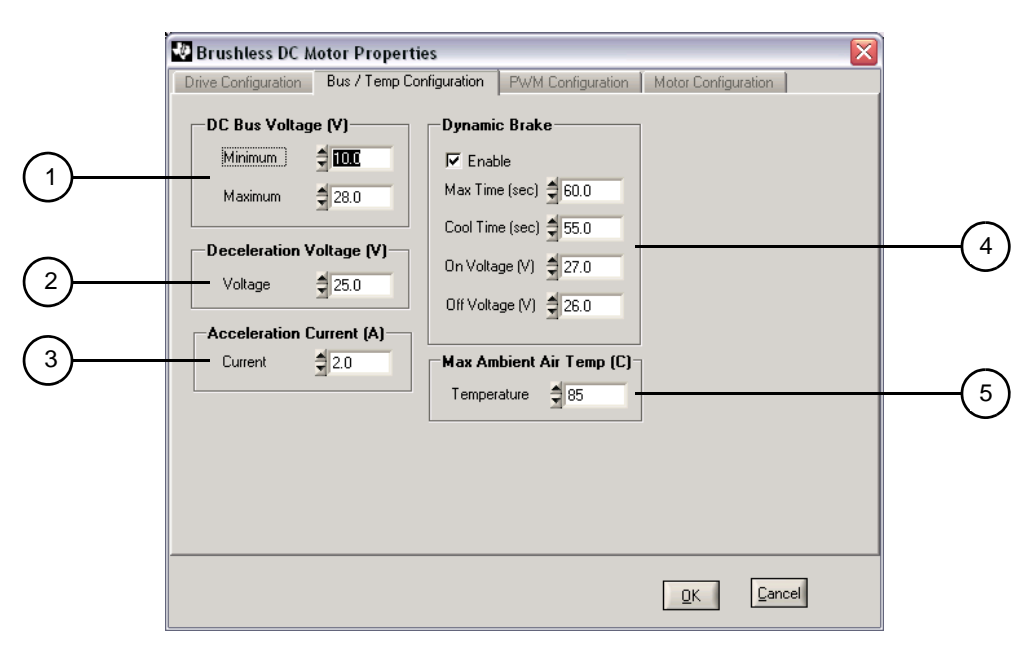

<span id="page-28-2"></span>**Table 2-6. Description of DC Bus Configuration Controls**

<span id="page-28-4"></span>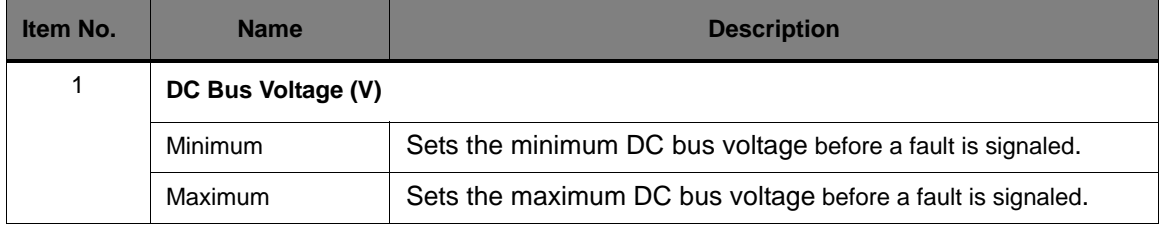

<span id="page-29-3"></span><span id="page-29-2"></span><span id="page-29-1"></span><span id="page-29-0"></span>

| Item No. | <b>Name</b>                     | <b>Description</b>                                                                                                    |
|----------|---------------------------------|----------------------------------------------------------------------------------------------------|
| 2        | Deceleration Voltage (V)        |                                                                                                    |
|          | Voltage                         | The DC bus voltage at which the deceleration rate is scaled back in<br>an effort to control increases in the DC bus voltage.                                                   |
| 3        | <b>Acceleration Current (A)</b> |                                                                                                    |
|          | Current                         | The motor current at which the acceleration rate is scaled back in an<br>effort to control power surges.                                                                       |
| 4        | <b>Dynamic Brake</b>            |                                                                                                    |
|          | Enable                          | Turns dynamic braking on. Dynamic braking actively dissipates<br>energy from the motor as it brakes. These settings control the braking<br>levels and dynamic characteristics. |
|          | Max Time (sec)                  | The maximum amount of time the dynamic brake can be applied<br>before it is forced off to prevent overheating.                                                                 |
|          | Cool Time (sec)                 | The time at which the dynamic brake can be reapplied after reaching<br>the Maximum time. The brake is allowed to cool for the delta of Max<br>Time and Cool Time.              |
|          | On Voltage (V)                  | The dynamic brake is applied when the DC bus voltage exceeds this<br>value.                                                                                                    |
|          | Off Voltage (V)                 | Once applied, the dynamic brake is disengaged when the DC bus<br>voltage drops below this level.                                                                               |
| 5        | Max Ambient Air Temp (C)        |                                                                                                    |
|          | Temperature                     | Trip point for over temperature trip.                                                                                                    |

**Table 2-6. Description of DC Bus Configuration Controls (Continued)**

# <span id="page-30-0"></span>**Hardware Description**

The BLDC motor control design uses the highly integrated Stellaris LM3S8971 microcontroller to handle all PWM synthesis, position, and analog sensing as well as Ethernet and CAN networking. Only a few additional ICs are necessary to complete the design. The entire circuit is built on a simple two-layer printed circuit board. All design files are provided on the RDK CD.

# <span id="page-30-1"></span>**System Description**

A unique feature of the control's design is the ability to integrate CAN and Ethernet into a low-cost motor control design. Most sections of the design use commodity parts available from several vendors.

# <span id="page-30-2"></span>**Block Diagram**

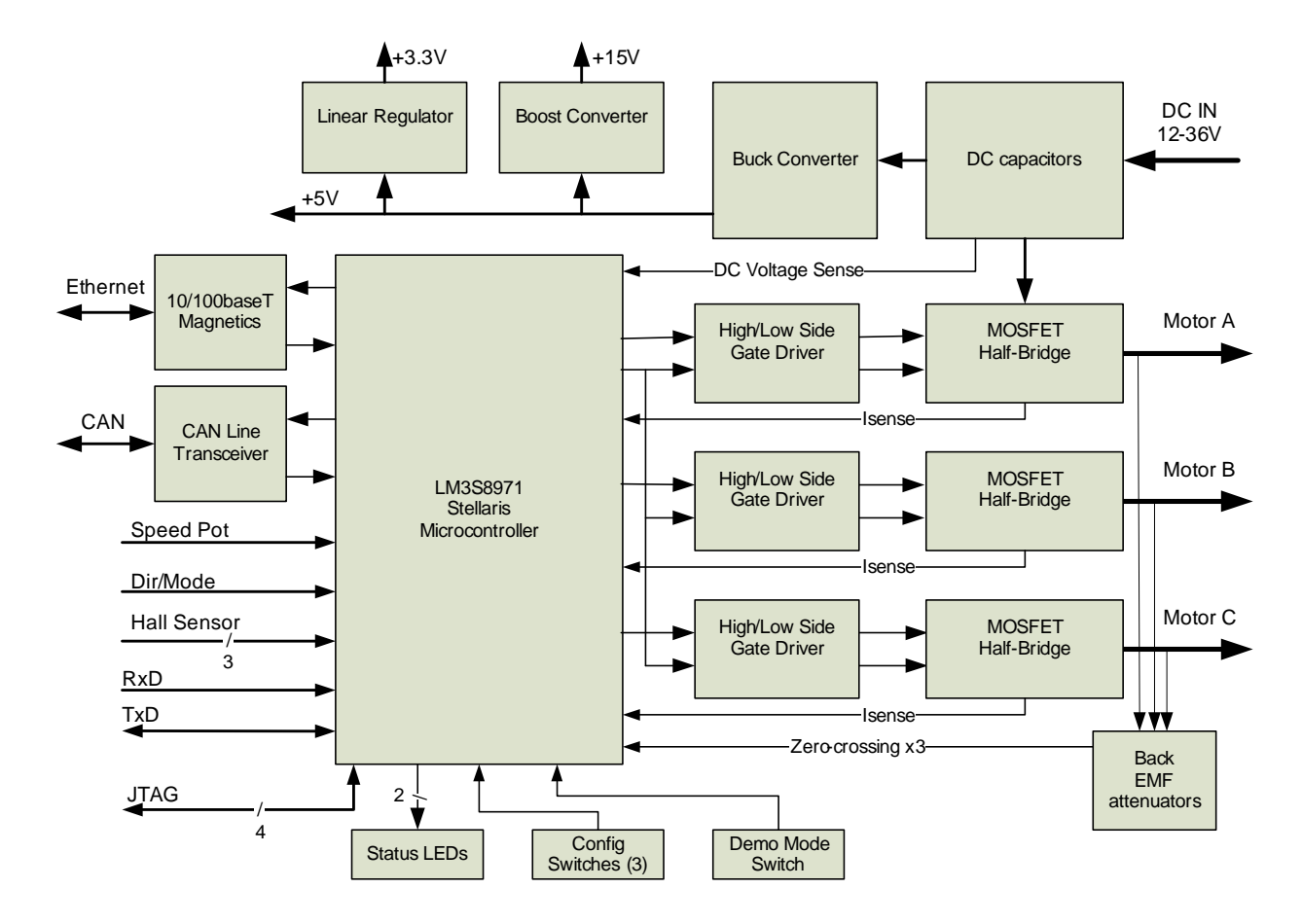

# <span id="page-30-3"></span>**Functional Description**

This section describes the motor control's hardware design in detail.

### <span id="page-31-0"></span>**Microcontroller and Networking (Schematic Page 1)**

Page 1 of the schematics details the microcontroller, communications, and debug interfaces.

#### <span id="page-31-1"></span>**Microcontroller**

At the core of the Brushless DC Motor RDK is a Stellaris LM3S8971 microcontroller. The LM3S8971 contains a peripheral set that is optimized for networked control of brushless DC motor control, including 8 high-speed ADC channels, a motor control PWM block, quadrature encoder inputs, as well as CAN and Ethernet modules.

The Stellaris microcontroller directly manages the sequencing of the motor phases and the current in those phases. The microcontroller's PWM module generates three complementary PWM signal pairs that are fed to the power stage.

The LM3S8971 has an internal LDO voltage regulator that supplies 2.5 V power for internal use. This rail requires only three capacitors for decoupling and is not connected to any other circuits.

#### <span id="page-31-2"></span>**Debugging**

The microcontroller supports JTAG and SWD debugging as well as SWO trace capabilities. To minimize board area, the RDK uses a 0.050" pitch header which matches ARM's fine-pitch definition [\(Figure 3-1\)](#page-31-4). Some in-circuit debuggers provide a matching connector. Other ARM debuggers can be used with the adaptor board included in the RDK.

#### <span id="page-31-4"></span>**Figure 3-1. Debug Connector Pinout**

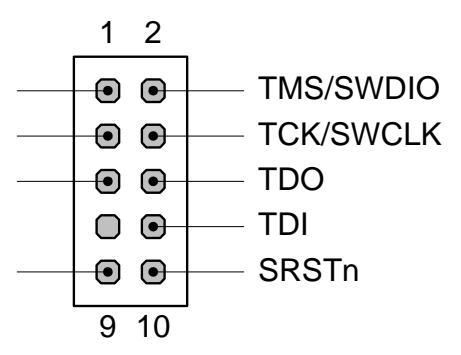

### <span id="page-31-3"></span>**CAN Communication**

A key feature of the LM3S8971 is its CAN module that enables highly reliable communications at up to 1 Mbits/s. The RDK control board includes a standard CAN transceiver and a 10-pin CAN connector whose signal assignments follow a commonly used CAN standard. A simple adaptor (not included in the kit) can be used to allow the use of standard DB-9 CAN cables (as specified by CAN in Automation CiA DS102).

#### <span id="page-32-2"></span>**Figure 3-2. CAN Header Pinout**

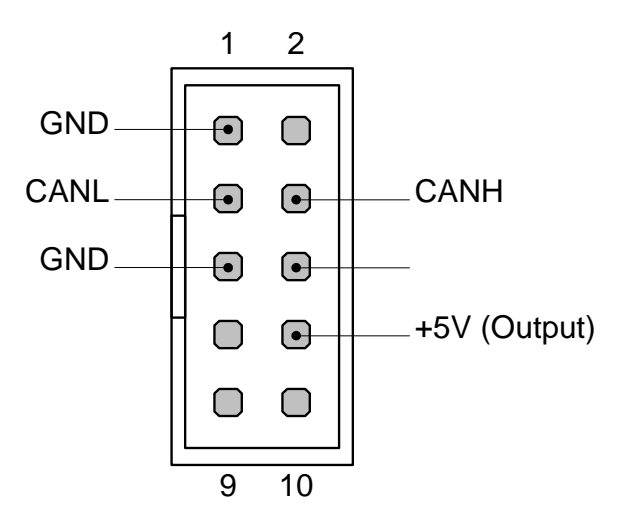

An on-board 120-ohm resistor provides bus termination. If more than two CAN devices are on a network, then remove the termination resistor for all devices except the two end-points. To remove the terminator, move the DIP switch ("T") to the Off position.

#### <span id="page-32-3"></span>**Figure 3-3. DIP Switch Assignments**

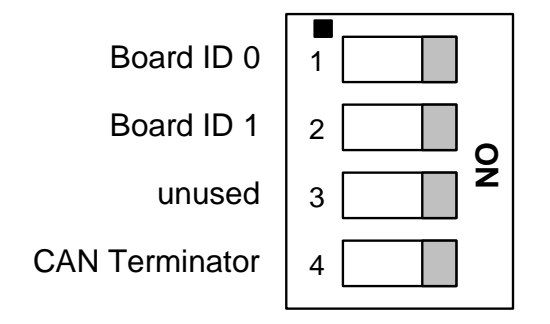

The RDK Ethernet protocol allows the GUI to access multiple control boards over the network. The Board ID switches assign an ID number from 0 to 3 to the board. The GUI searches for RDK boards, and then provides a list of Board IDs. The user can select a board to monitor and configure from that list.

### <span id="page-32-0"></span>**Output Power Stage (Schematic Page 2)**

The power output stage uses six N-channel MOSFETs arranged in three half-bridges to drive the motor phases.

### <span id="page-32-1"></span>**Power Amplifier**

N-channel MOSFETs require a positive gate voltage (Vgs) to turn on. Fairchild FAN7382 high-voltage drivers are used to control the high- and low-side gates in each half-bridge. The bootstrap power supply system used by the gate drivers allows the MOSFET gate to reach almost Vmotor+15 V to optimize Rds(on) and improve efficiency.

The microcontroller provides the power stage with three pairs of complementary PWM signals. A guard-band between high-side and low-side MOSFET on-states, called dead-time, ensures that

"shoot-through" conduction can not occur. The duration of the dead-time is controlled by the PWM block inside the microcontroller and can be set in software. The default dead-time is 500 ns.

#### <span id="page-33-0"></span>**Current Sensing**

Three 18m $\Omega$  resistive shunts provide 18 mV/A current sensing for each leg of the H-bridge. Independent current sense circuits are not required for 6-step BLDC motor operation but are a benefit for sine-controlled permanent magnet motors and field-oriented control (FOC) control algorithms.

Each current sense circuit uses an op-amp for voltage gain. Both positive and negative current measurement is accommodated by biasing the input of the op-amp to 300 mV. The result is a voltage signal into the microcontroller's ADC of 68.15 mV/A, centered at 1.13 V. The ADC's span is 0 to 3 V, so measurements from -16.5 A to +27.4 A are possible.

Because the current sense resistors are located in the H-bridge leg, rather than in series with the coil, differences in the current waveform must be considered. PWM switching of high- and low-side MOSFETs means the actual motor current can be measured using the sense resistor only within a certain window. The microcontroller's PWM module triggers the ADC sequencer to accommodate this window and provide a valid motor current measurement.

### <span id="page-33-1"></span>**Power, Sensor, and Control Terminals (Schematic Page 3)**

Schematic page 3 shows the power and control signal terminal block and associated circuitry.

#### <span id="page-33-3"></span><span id="page-33-2"></span>**Terminal Connections**

Apart from CAN and Ethernet, all connections to the brushless DC motor control board can be made using a 15-position screw terminal block (see [Table 3-1](#page-33-3)).

| <b>Terminal</b> | <b>Function</b> | <b>Description</b>                              |
|-----------------|-----------------|-------------------------------------------------|
| 1               | $V +$           | 12-36 V Positive DC supply input                |
| 2               | <b>GND</b>      | Ground for DC supply input                      |
| 3               | Motor A         | Connection to motor A phase                     |
| 4               | Motor B         | Connection to motor B phase                     |
| 5               | Motor C         | Connection to motor C phase                     |
| 6               | <b>GND</b>      | Signal ground                                   |
| $\overline{7}$  | $+5V$           | 5 Volt supply to Hall-effect sensors, and so on |
| 8               | Hall A          | Hall-effect sensor input                        |
| 9               | Hall B          | Hall-effect sensor input                        |
| 10              | Hall C          | Hall-effect sensor input                        |
| 11              | <b>GND</b>      | Signal ground                                   |
| 12              | <b>AIN</b>      | 0-5 V analog input                              |
| 13              | <b>DIN</b>      | Digital input quadrature encoder index pulse    |
| 14              | QEB             | Quadrature encoder input                        |

**Table 3-1. Terminal Block Descriptions**

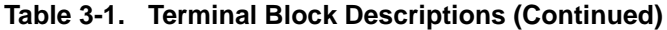

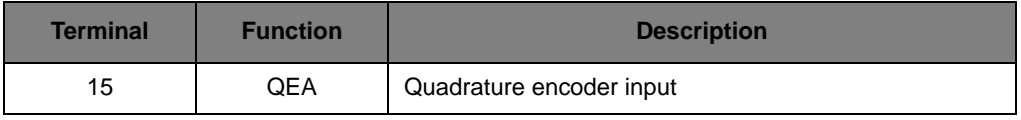

For operation above 2 Amps, a power supply should be connected directly to the terminal block rather than the DC power jack.

#### <span id="page-34-0"></span>**Sensor Option Jumpers**

The control board supports three different motor position sensor modes:

- Digital Hall-effect sensors
- Analog Hall-effect sensors
- Sensorless operation

Refer to ["Motor Technology" on page 13](#page-12-3) of this manual for a practical comparison of the features and benefits of each mode.

For each mode, the jumpers on the control board must match the GUI configuration. The factory default setting enables digital Hall-effect sensor mode, as this is most commonly used.

#### <span id="page-34-2"></span>**Figure 3-4. Jumper Selections for Each Sensor Mode**

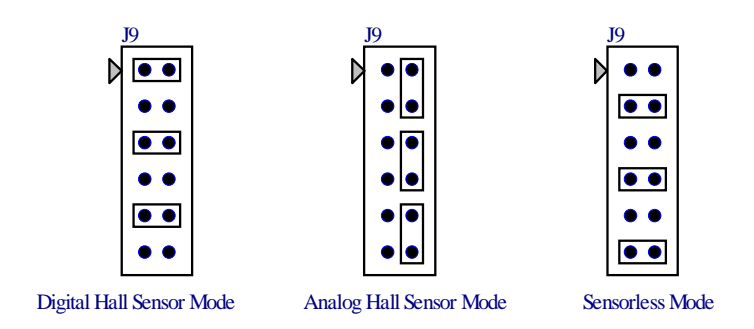

In digital Hall-effect sensor mode, the hall terminals are monitored by general-purpose input pins on the microcontroller. Edge transitions on GPIOs trigger interrupts. The jumper positions apply a 6.81 K $\Omega$  pull-up resistor to each channel. These are necessary because the microcontroller's internal pull-up resistors are too high in value for fast transitions with long, capacitive Hall-effect sensor cables.

In analog Hall-effect sensor mode, the jumpers route the hall inputs to three ADC channels, using the 6.81 KΩ resistors as attenuators to bring the 5 V span to a 3 V span that is compatible with the ADC conversion range. One ADC bit represents 4.93 mV.

Finally, Sensorless mode uses the same three ADC channels to measure the back-EMF potential of each of the motor phases. For each of the 6 commutation steps, only the non-driven phase contains useful positioning information. A 40:1 attenuator brings the motor voltage safely within the range of the ADC. One ADC bit represents 117.3 mV.

### <span id="page-34-1"></span>**Power Supplies and Control (Schematic Page 4)**

The RDK has four main power supply rails.

### <span id="page-35-0"></span>**Main DC Rail and Brake Circuit**

The motor voltage comes directly from the DC input supply. For optimal performance, the power supply should be the same as the motor's rated voltage. In practice, the control's PWM voltage control will allow higher-voltage supplies to be used.

When rapid deceleration occurs, particularly of loads with high inertia, the motor will act as a generator. Regenerative currents are rectified by the MOSFETs and the energy returns to the main DC rail. As the capacitors on the DC rail charge, the voltage rises. The brake circuit allows excess power to be dissipated if the DC power rail exceeds a certain limit. For a 36 V supply, the brake might activate at 42 V. The DC rail must never exceed 55 V or the RDK will be permanently damaged.

Some applications will require braking circuits that exceed the capabilities of the on-board brake. A brake resistor with greater power dissipation may be used. Ensure that the rating of MOSFET Q1 is not exceeded.

In addition, some power supplies will not tolerate a voltage higher than their nominal output. Even with a brake, permanent damage can be caused by excessive regeneration. This should be a consideration when selecting a power supply for an end application.

### <span id="page-35-1"></span>**3.3 V, 5 V, and 15 V Supply Rails**

Housekeeping power comes from two cascaded switching regulators which first generate 5.0 V, then 15 V, for the MOSFET gate drivers. A separate low-dropout (LDO) regulator supplies low-noise 3.3 V power to the microcontroller.

### <span id="page-35-2"></span>**Fan Cooling**

The power MOSFETs have a low ON resistance and do not require a heatsink when driving most BLDC motors. In high ambient temperature applications or when driving large motors, the RDK has provisions for forced air cooling. In order to avoid bulky and expensive aluminum heatsinks, the RDK may use a small fan to cool the power stage MOSFETs and the braking resistor. To save energy and extend its lifetime, the fan only operates when the microcontroller estimates that power dissipation in the devices exceeds their free-air capabilities.

A fan is not included in the RDK, but most 50x50mm 5 V fans rated at ≤0.8 W may be used. The recommended fan is Sunon P/No KDE0505PFV2. The fan mounts above the MOSFET stage using 0.5" nylon standoffs. Two adjacent pads provide power to the fan.

### <span id="page-35-3"></span>**Software**

The software running on the Stellaris microcontroller is responsible for generating motor drive waveforms, making real-time voltage and current measurements, and managing networking protocols. The software is written entirely in C. The RDK CD includes the full source code.

There are two versions of firmware included on the RDK CD. The  $q_s$ -bldc firmware is what comes preloaded on the board. This is the quickstart firmware. This software is configured to work with the Ethernet bootloader and the BLDC GUI to ease firmware upgrade, along with storage and retrieval of motor drive parameters.

A second firmware application, basic-bldc, is also included. This is a stripped-down version for the qs-bldc with all serial communications disabled, non-volatile parameter storage removed, and only a single user interface (push-button) enabled. This application can serve as a starting point for reduced footprint firmware targeted for a custom motor-drive board.

For the latest version of the software, visit [www.ti.com/stellaris.](http://www.luminarymicro.com/)
## **Other Functions**

During operation, the motor drive continuously monitors DC bus voltage, motor current, and microcontroller ambient temperature.

Several steps are taken to manage the DC bus voltage; if the motor drive is decelerating and the DC bus voltage exceeds a parameter value (due to regeneration), the rate of deceleration is temporarily decreased. If the DC bus voltage exceeds another parameter value, a dynamic brake is applied to reduce the DC bus voltage.

There are several fault conditions that result in power to the motor being turned off as a safety measure:

- DC bus voltage gets too high (from excessive regeneration)
- DC bus voltage gets too low (usually from a loss of input power)
- Motor current gets too high
- Motor current gets too low
- Motor speed drops to zero while running
- Microcontroller ambient temperature gets too high

The fault condition must be manually cleared before the motor drive will operate again.

## **Motor Control Parameters**

The brushless DC motor control software has an extensive set of parameters which it stores in on-chip Flash memory. The parameters define both high-level operation (for example, acceleration rate) and low-level operation (for example, modulation algorithm). Because they are stored in flash rather than hard-coded, the RDK GUI program provides a visual method for monitoring and adjusting control parameters over Ethernet.

#### **Parameter Reference**

See [Appendix A, "Parameters and Real-Time Data Items," on page 41](#page-40-0) for a detailed description of the RDK's parameters.

## **Implementation Considerations**

This section provides information on items to consider when integrating the brushless DC motor control board in an end application.

## **Motor Selection**

The RDK is able to control a wide range of brushless DC motors because the GUI allows a large degree of parameter flexibility. The key parameters to consider when matching a motor to the RDK include:

- Motor voltage must be less than the control board's rated voltage
- Motor current must be less than the control board's rated current
- Sensor type must be compatible with one of the three RDK modes
- Commutation sequence some motors are non-standard and may require motor or sensor wiring that is not straight-through (that is, A-A, B-B, and so on).

The RDK has been tested with a range of motors (see [Table 3-2\)](#page-37-0).

<span id="page-37-0"></span>**Table 3-2. Test Motor Comparison**

| <b>Manufacturer</b>            | <b>Model Number</b> | <b>Voltage</b><br>(E) | <b>Output</b><br><b>Power</b><br>(Pmax) | <b>Speed</b><br>(SnI) | <b>Torque</b><br>(Tc) | <b>Notes</b>                                        |
|--------------------------------|---------------------|-----------------------|-----------------------------------------|-----------------------|-----------------------|-----------------------------------------------------|
| <b>Beijing Precision Motor</b> | BL3056-24-060       | 24 V                  | 60 W                                    | 10800<br><b>RPM</b>   | $0.227$ Nm            | Parameters defined<br>in BL3056-24.ini <sup>a</sup> |
| Pittman                        | N2341S001           | 12 <sub>V</sub>       |                                         | 7197<br><b>RPM</b>    | $0.110$ Nm            | Requires hall sensor<br>signal remapping            |
| Anaheim Automation             | BLWR235S-36V-4000   | 36 V                  | 180 W                                   | 4000<br><b>RPM</b>    | $1.3$ Nm              |                                                     |
| Anaheim Automation             | BLZ362-36V-3500     | 36 V                  | 500 W                                   | 4100<br><b>RPM</b>    | $1.4$ Nm              |                                                     |
| Anaheim Automation             | BLWR110S-15-8000    | 15V                   | 6 W                                     | 8000<br><b>RPM</b>    | $0.021$ Nm            | Parameters defined<br>in BIWR110S-15.inia           |
| Anaheim Automation             | BLWR111S-24-10000   | 24 V                  | 15 W                                    | 10000<br><b>RPM</b>   | $0.042$ Nm            | Parameters defined<br>in BLWR111S-24.inia           |

<span id="page-37-1"></span>a. One of these motors is included in the RDK-BLDC Reference Design Kit.

## **Mechanical and Thermal**

The control board should be mounted in an orientation that provides maximum free-air cooling. In restricted spaces, including enclosures without ventilation, de-rating of the drive will be necessary to keep the MOSFET case temperature safely below 125°C.

When mounting the control board, ensure that screws and spacers do not short out traces, components, or copper areas on the PCB. Nylon hardware is recommended for mounting the cooling fan.

## **Protocols**

See the *RDK-BLDC Firmware Development Package User's Guide* for more information on CAN and Ethernet protocols used in the RDK.

# **Troubleshooting**

The RDK is carefully designed to be up and running in just minutes. When connecting other motors, power sources, or cables, the following list may help resolve problems.

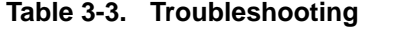

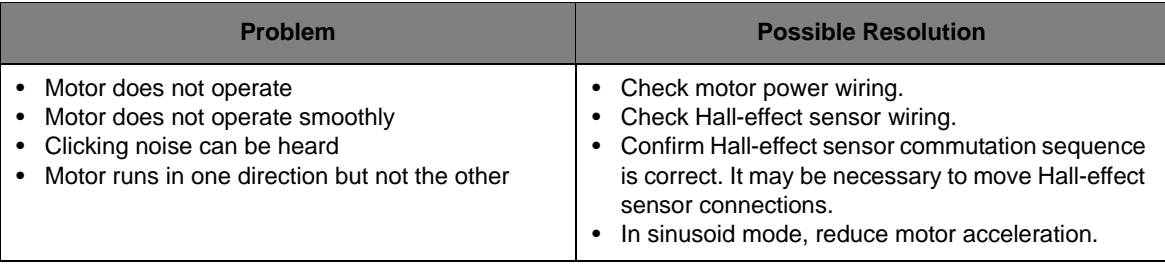

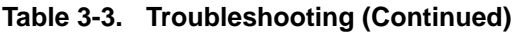

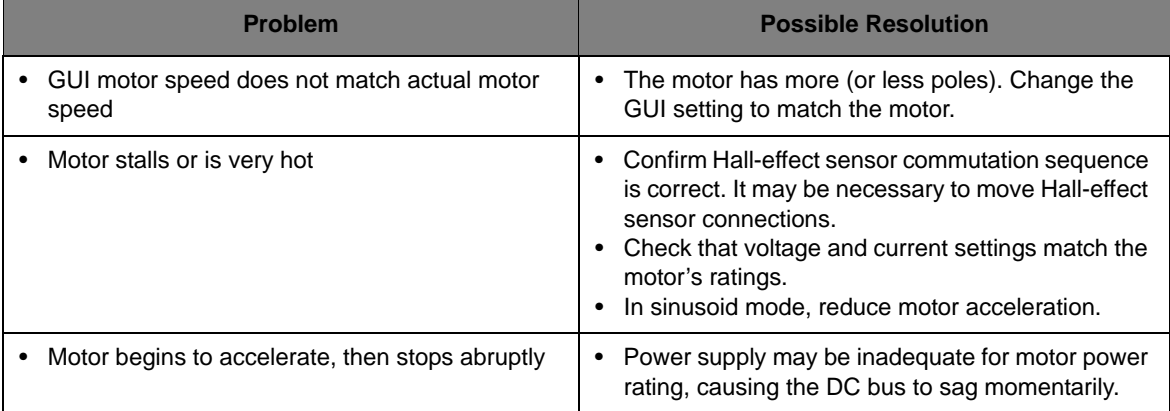

# <span id="page-40-0"></span>**Parameters and Real-Time Data Items**

This section provides detailed information for parameters and real-time data items (see ["Real-Time](#page-58-0)  [Data Items" on page 59](#page-58-0)).

## **Parameters**

[Table A-1](#page-40-1) provides a summary of all configuration parameters. See ["Parameter Descriptions" on](#page-42-0)  [page 43](#page-42-0) for more information.

**NOTE:** Default values are for the BL3056-24 motor. Default values for other motor types may be different.

<span id="page-40-1"></span>**Table A-1. Parameter Configuration Summary**

| ID                      | <b>Units</b>   | Range           | <b>Defaulta</b> | <b>See</b> |
|-------------------------|----------------|-----------------|-----------------|------------|
| PARAM_ACCEL             | RPM/second     | 1 to 50000      | 600             | page 45    |
| PARAM_ACCEL_CURRENT     | milliamperes   | 0 to 50000      | 5000            | page 49    |
| PARAM_ACCEL_POWER       | watts/second   | 1 to 50         | $\mathbf 0$     | page 47    |
| PARAM_BRAKE_COOL_TIME   | milliseconds   | 0 to 60000      | 55000           | page 49    |
| PARAM_BRAKE_OFF_VOLTAGE | millivolts     | 1000 to 40000   | 37000           | page 50    |
| PARAM_BRAKE_ON_VOLTAGE  | millivolts     | 1000 to 40000   | 38000           | page 50    |
| PARAM_CONTROL_MODE      | choice         | $0$ to 1        | $\mathbf 0$     | page 44    |
| PARAM_CURRENT_SPEED     | <b>RPM</b>     | 0 to 60000      | $\Omega$        | page 43    |
| PARAM_DECAY_MODE        | Boolean        | $0$ to 1        | $\mathbf{1}$    | page 54    |
| PARAM_DECEL             | RPM/second     | 1 to 50000      | 600             | page 46    |
| PARAM_DECEL_POWER       | watts/second   | 1 to 50         | $\mathbf 0$     | page 43    |
| PARAM DECEL VOLTAGE     | millivolts     | 0 to 50000      | 35000           | page 50    |
| PARAM_DIRECTION         | <b>Boolean</b> | $0$ to 1        | $\mathbf 0$     | page 43    |
| PARAM_ENCODER_PRESENT   | Boolean        | $0$ to 1        | 10              | page 54    |
| PARAM_ETH_TCP_TIMEOUT   | seconds        | 0 to 4294967295 | 10              | page 57    |
| PARAM_FAULT_STATUS      | flags          | n/a             | $\Omega$        | page 57    |
| PARAM_FIRMWARE_VERSION  | number         | 0 to 65335      | varies          | page 58    |
| PARAM_MAX_BRAKE_TIME    | milliseconds   | 0 to 60000      | 60000           | page 51    |
| PARAM_MAX_BUS_VOLTAGE   | millivolts     | 1000 to 40000   | 40000           | page 51    |
| PARAM_MAX_CURRENT       | milliampere    | 0 to 15000      | 10000           | page 44    |
| PARAM_MAX_POWER         | watts          | 0 to 360        | $\mathbf 0$     | page 48    |

## **Table A-1. Parameter Configuration Summary (Continued)**

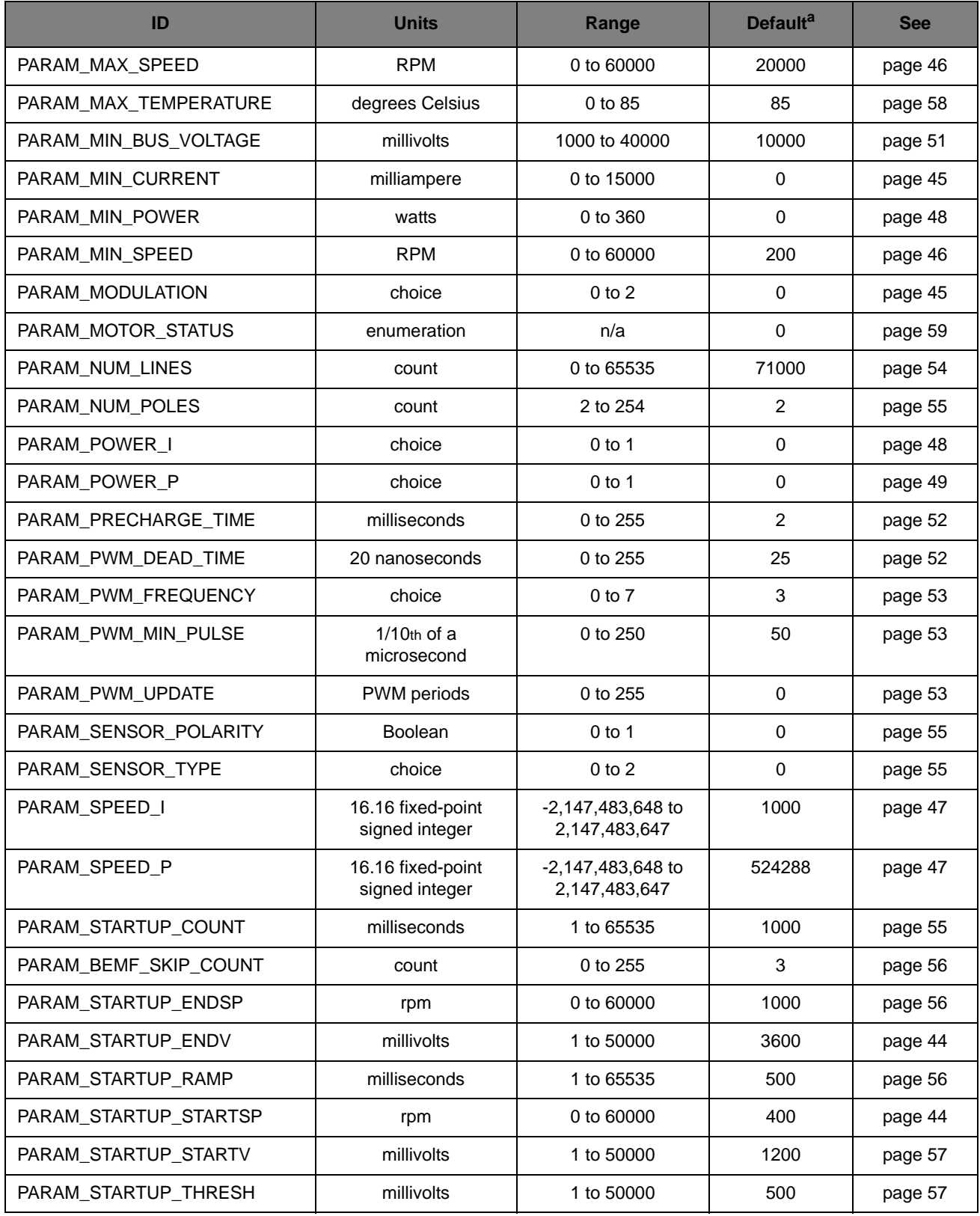

#### **Table A-1. Parameter Configuration Summary (Continued)**

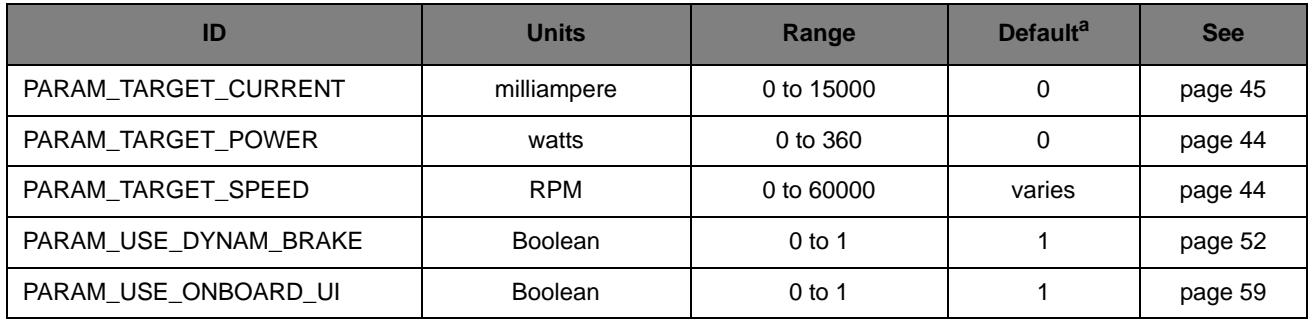

a. Default values are for the BL3056-24 motor. Default values for other motor types may be different.

# <span id="page-42-0"></span>**Parameter Descriptions**

This section describes parameter configuration in detail. The parameters are grouped into the following areas:

- Run-time control
- Motor drive
- Motor drive speed
- Motor drive power
- DC bus/temp configuration
- **PWM** configuration
- General motor configuration
- Sensorless motor configuration
- Informational

## **Run-Time Control Parameters**

#### **Current Drive Speed**

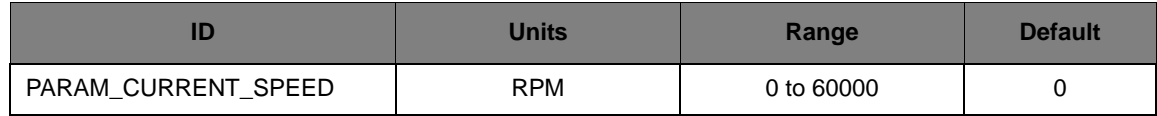

This parameter is a read-only value that provides the current speed of the motor drive. This is the same value that is provided using the *Current Rotor Speed* real-time data item.

#### <span id="page-42-1"></span>**Motor Drive Direction**

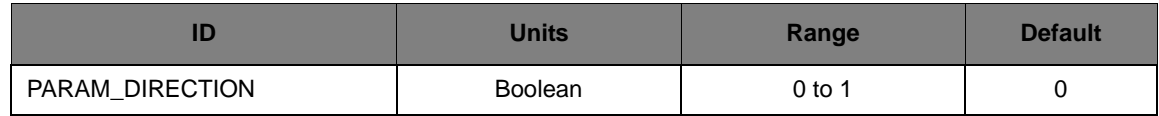

This parameter specifies the direction of rotation for the motor drive. Since the motor drive has no knowledge of the connection of the windings to the drive, it can not be said that one particular value means clockwise rotation and the other means counter-clockwise rotation. Changing the

value of this parameter reverses the direction of rotation. In sensorless mode, changing this value while running may result in a STALL fault. If this occurs, simply clear the fault condition and restart the motor.

#### <span id="page-43-1"></span>**Target Drive Power**

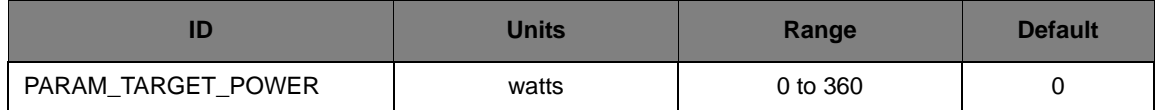

This parameter is a read-only value that provides the target power of the motor drive.

#### <span id="page-43-0"></span>**Target Drive Speed**

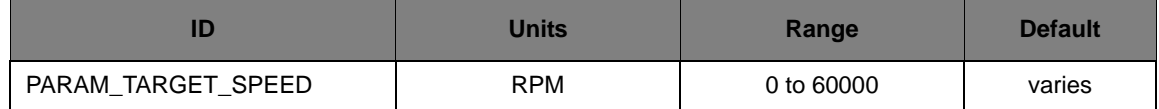

This parameter specifies the target speed of the motor drive. This is the frequency of the rotor. Note that the target frequency should not exceed the maximum drive frequency speed; if it does, then the motor drive will never be able to achieve the target rotor speed (since the output speed can never exceed the maximum drive speed).

This parameter value must lie between the *Minimum Drive Speed* and the *Maximum Drive Speed*.

## **Motor Drive Parameters**

#### **Control Mode**

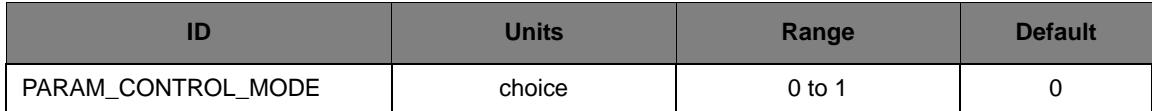

This parameter defines the control variable used in the PI loop for motor control. A value of 0 (default) indicates that speed is the control variable. A value of 1 indicates that power is the control variable.

#### **Maximum Motor Current**

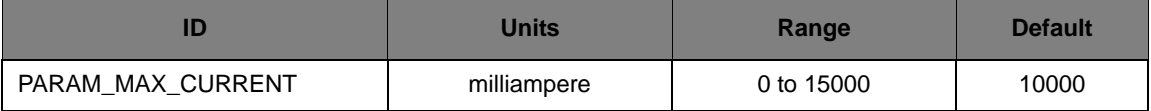

This parameter specifies the maximum current that should be consumed by the motor while operating. If the measured motor current is greater than this value, an over-current fault will be triggered and the motor drive will immediately shut down. If this value is zero, the maximum motor current check is disabled.

#### **Minimum Motor Current**

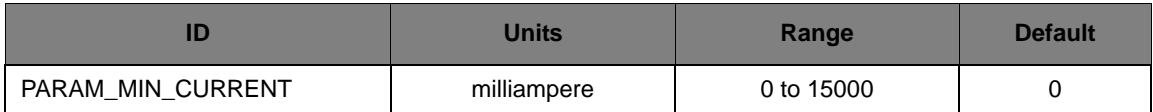

This parameter specifies the minimum current that should be consumed by the motor while operating. If the measured motor current is less than this value, an under-current fault will be triggered and the motor drive will immediately shut down. If this value is zero, the minimum motor current check is disabled.

#### **Modulation Type**

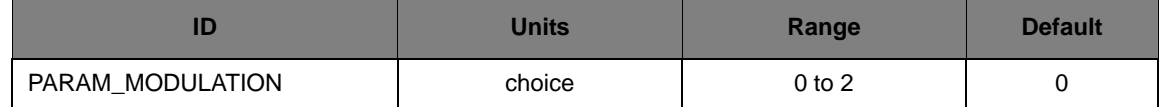

This parameter selects the modulation type to be used to drive the motor. A value of 0 indicates that trapezoid modulation will be used, a value of 1 indicates that sensorless modulation will be used, and a value of 2 indicates that sine wave modulation will be used.

The value of this parameter can not be changed while the motor drive is running. Most Brushless DC motors are not designed/optimized to support Sine wave modulation. Results will vary from motor to motor when using Sine Wave mode.

#### **Target Motor Current**

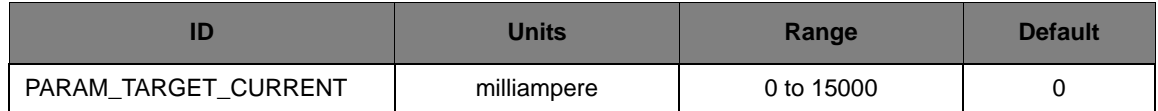

This parameter specifies the target current that should be consumed by the motor while operating. If the measured motor current is greater than this value, the motor drive will be reduced in speed/ current until the measured value is below the parameter value. If this value is zero, the target current check is disabled.

## **Motor Drive Speed Parameters**

#### **Acceleration Rate**

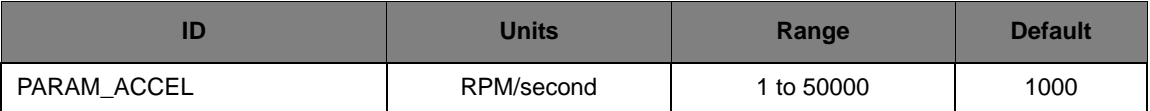

This parameter is the rate at which the output speed increases when it is less than the target speed. This is the maximum rate of acceleration that is allowed, though lower acceleration rates can be utilized.

#### **Deceleration Rate**

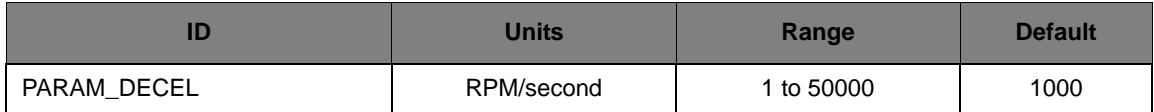

This parameter is the rate at which the output speed decreases when it is greater than the target speed. If the DC bus voltage exceeds the value of the *DC Bus Deceleration Voltage* parameter, the value of this parameter will be temporarily scaled back to slow the rise in the DC bus voltage. If the DC bus voltage is below the *DC Bus Deceleration Voltage* parameter and this parameter was previously scaled back, it will be slewed back to the parameter value at a rate of 15RPM/sec every millisecond. This is the maximum rate of deceleration that is allowed, though lower deceleration rates can be utilized.

Setting this parameter value too high may result in DC bus voltage increases that can not be handled by deceleration rate scaling and dynamic braking. In this case, a DC bus over-voltage fault will occur.

#### **Maximum Drive Speed**

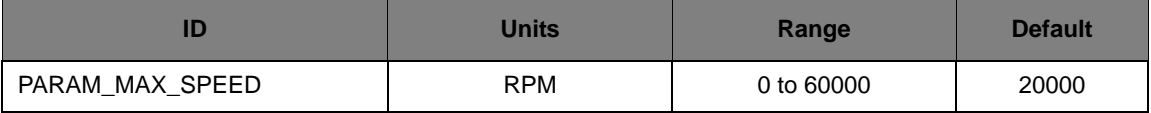

This parameter specifies the maximum speed at which the motor drive will operate. The output speed will never exceed this speed.

The maximum drive frequency should never be set higher than the maximum speed that the motor can handle; setting this parameter higher could result in permanent damage to the motor (mechanical failure from excessive speed, melted winding insulation from excessive heating, and so on).

#### **Minimum Drive Speed**

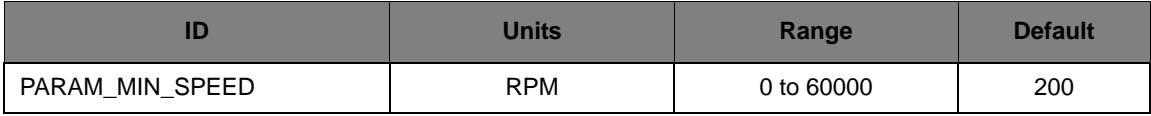

This parameter specifies the minimum speed at which the motor drive will operate. When running, the output frequency will not go below this speed. When stopping or reversing direction, this minimum speed is ignored and the output frequency will slew all the way down to 0.

The minimum drive speed should never be set lower than the slowest drive frequency that will turn the motor; setting this parameter lower will result in effort being expended for no gain (the motor simply will not spin).

## **Speed Controller I Coefficient**

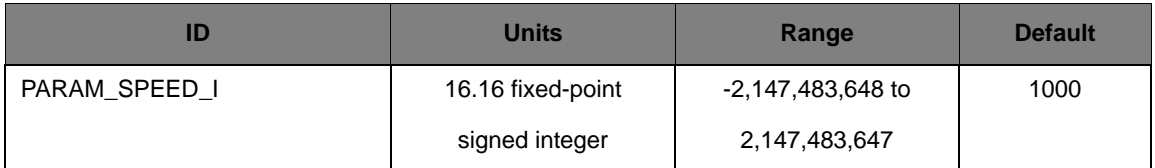

This parameter is the I coefficient of the PI controller used to adjust the speed of the motor drive while in Closed-Loop mode. The I coefficient adjusts the output frequency based on the integral of all past errors in the sampled rotor speed (known as the integral term). In 16.16 fixed point notation, 65536 corresponds to 1.0 (that is, the integral term is equal to the integrator value).

Larger values of the I coefficient result in a decrease in the rise time of the output in response to a step input, an increase in the overshoot, and an elimination of the steady state error. Smaller values do the opposite (though the steady state error will always be eliminated by non-zero I coefficients). For effective operation of the PI controller, the *Frequency Controller P Coefficient*  should also be set.

#### **Speed Controller P Coefficient**

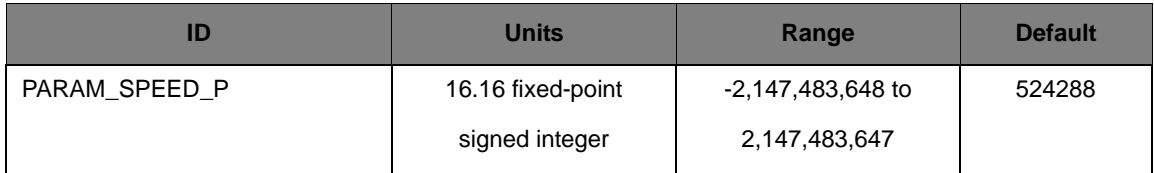

This parameter is the P coefficient of the PI controller used to adjust the speed of the motor drive while in Closed-Loop mode. The P coefficient adjusts the output frequency based on the error in the most recently sampled rotor speed (known as the proportional term). In 16.16 fixed point notation, 65536 corresponds to 1.0 (that is, the proportional term is equal to the error).

Larger values of the P coefficient result in a decrease in the rise time of the output in response to a step input, an increase in the overshoot, and a decrease in the steady state error. Smaller values do the opposite. For effective operation of the PI controller, the *Frequency Controller I Coefficient*  should also be set.

## **Motor Drive Power Parameters**

#### <span id="page-46-0"></span>**Acceleration Power**

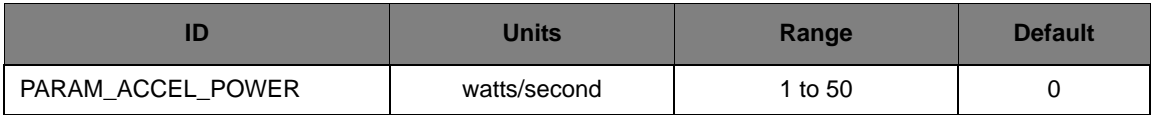

This parameter is a read-only value that provides the acceleration power speed of the motor drive.

#### **Deceleration Power**

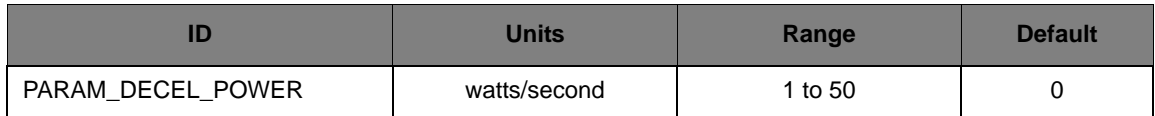

This parameter is a read-only value that provides the deceleration power speed of the motor drive.

#### **Maximum Power**

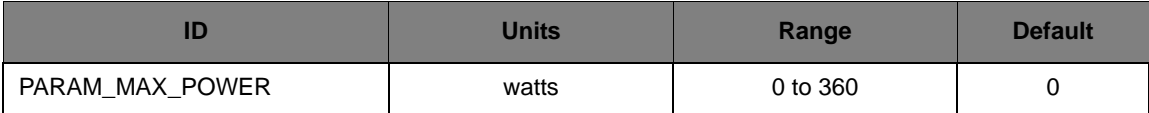

This parameters specifies the maximum power at which the motor drive will operate. When running, the motor will not go above this power.

#### **Minimum Power**

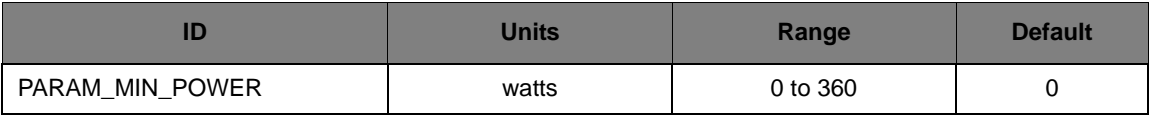

This parameters specifies the minimum power at which the motor drive will operate. When running, the motor will not go below this power.

#### **Power Controller I Coefficient**

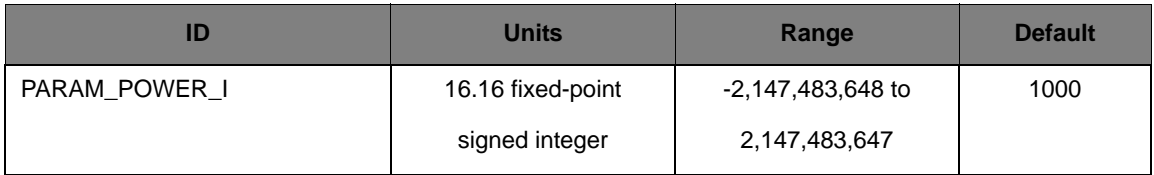

This parameter is the I coefficient of the PI controller used to adjust the power of the motor drive while in Closed-Loop mode. The I coefficient adjusts the output frequency based on the integral of all past errors in the sampled rotor speed (known as the integral term). In 16.16 fixed point notation, 65536 corresponds to 1.0 (that is, the integral term is equal to the integrator value).

Larger values of the I coefficient result in a decrease in the rise time of the output in response to a step input, an increase in the overshoot, and an elimination of the steady state error. Smaller values do the opposite (though the steady state error will always be eliminated by non-zero I coefficients). For effective operation of the PI controller, the *Frequency Controller P Coefficient*  should also be set.

#### **Power Controller P Coefficient**

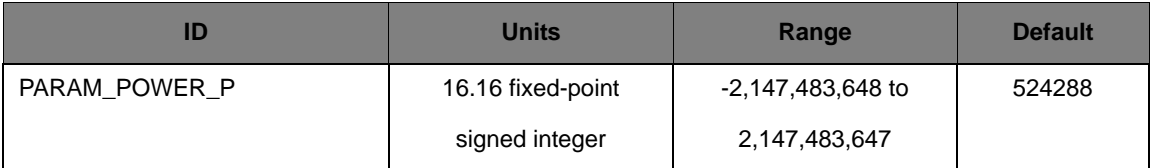

This parameter is the P coefficient of the PI controller used to adjust the power of the motor drive while in Closed-Loop mode. The P coefficient adjusts the output frequency based on the error in the most recently sampled rotor speed (known as the proportional term). In 16.16 fixed point notation, 65536 corresponds to 1.0 (that is, the proportional term is equal to the error).

Larger values of the P coefficient result in a decrease in the rise time of the output in response to a step input, an increase in the overshoot, and a decrease in the steady state error. Smaller values do the opposite. For effective operation of the PI controller, the *Frequency Controller I Coefficient*  should also be set.

## **DC Bus/Temp Configuration Parameters**

#### **Acceleration Current**

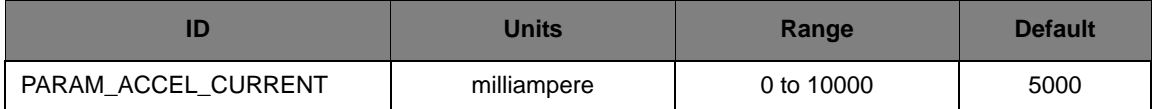

This parameter specifies the motor current at which the acceleration rate is reduced. The acceleration rate is decreased proportional to the amount by which the motor current exceeds the value of this parameter. Therefore, this acts more aggressively as the motor current gets higher.

To avoid bouncing the motor current and therefore, the acceleration rate, a reduced acceleration rate is slowly increased by 15 rpm every millisecond when the motor current is below the value of this parameter.

Setting the value of this parameter too low will result in the motor accelerating slower than it could or should. Setting the value of this parameter too high will result in the ineffective control of the motor current. Setting the value of this parameter at or above the value of the *Maximum Motor Current* parameter will effectively disable this feature.

## **Dynamic Brake Cooling Time**

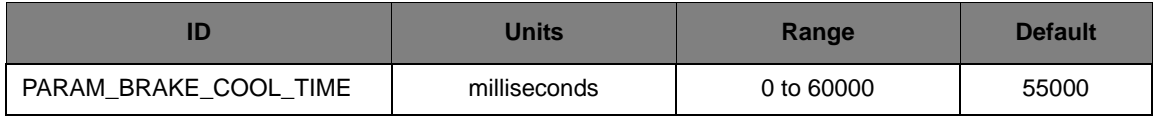

This parameter specifies the value the dynamic brake counter must reach in order to re-enable the power resistor if it has been forced off. See the description of the *Maximum Dynamic Braking Time*  parameter for details.

The value of this parameter must be less than the value of the *Maximum Dynamic Braking Time*  parameter, though this is not enforced by the firmware.

## **Dynamic Brake Disengage Voltage**

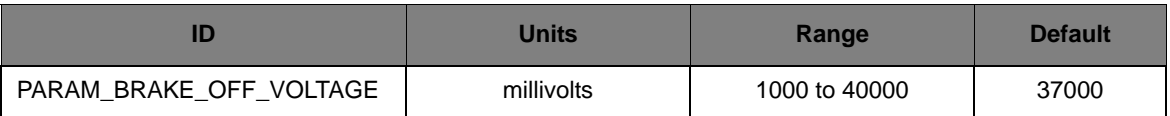

This parameter specifies the DC bus voltage at which the braking resistor is disabled.

If this value is too low, the braking resistor may never turn off once enabled; if it is too high, the braking resistor may not stay on for very long or it may cycle on and off very quickly. The value of this parameter must be less than the value of the *Dynamic Brake Engage Voltage* parameter, though this is not enforced by the firmware.

#### **Dynamic Brake Engage Voltage**

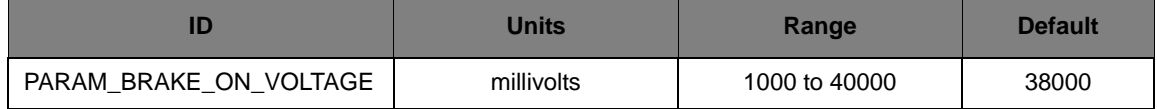

This parameter specifies the DC bus voltage at which the braking resistor is enabled. The braking resistor converts voltage on the DC bus into heat in an attempt to reduce the voltage level on the DC bus.

If this value is too low, the braking resistor could be turned on all the time. If it is too high, the braking resistor may never be turned on (or it may turn on immediately before an over-voltage fault). The value of this parameter must be greater than the value of the *Dynamic Brake Disengage Voltage* parameter, though this is not enforced by the firmware.

#### **DC Bus Deceleration Voltage**

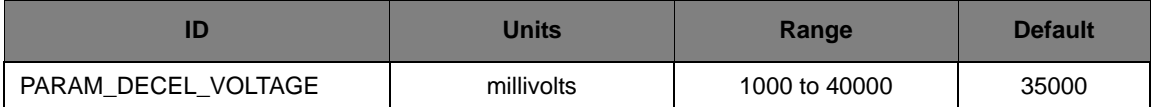

This parameter specifies the DC bus voltage at which the deceleration rate is reduced. A slower deceleration will result in a smaller increase in the DC bus voltage. The deceleration rate is decreased proportional to the amount by which the DC bus voltage exceeds the value of this parameter, with the deceleration reduced to 15 RPM/sec when the DC bus voltage is 64 V above this parameter. Therefore, this acts more aggressively as the DC bus voltage gets higher.

To avoid bouncing the DC bus voltage and therefore, the deceleration rate, a reduced deceleration rate is slowly increased by 15 rpm every millisecond when the DC bus voltage is below the value of this parameter.

Setting the value of this parameter too low (that is, below the normal DC bus voltage) will result in the motor decelerating slower than it could or should. Setting the value of this parameter too high will result in the ineffective control of the DC bus voltage. Setting the value of this parameter at or above the value of the *Maximum DC Bus Voltage* parameter will effectively disable this feature.

#### **Maximum Dynamic Braking Time**

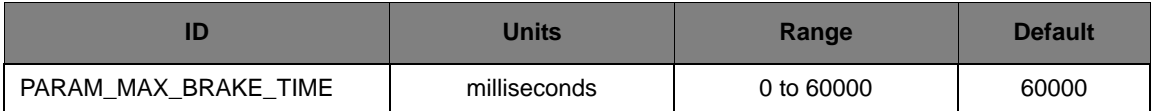

This parameter specifies the maximum amount of accumulated time that the dynamic brake can be on. Turning on the power resistor causes it to generate heat; turning it off causes that heat to dissipate. A counter increases when the power resistor is on and decreases when it is off. If the counter reaches the value of this parameter, the power resistor is turned off regardless of the DC bus voltage to prevent overheating of the power resistor. Once forced off, the counter must decrease to the value of the *Dynamic Brake Cooling Time* parameter before it can be turned on again (giving it time to cool down before being used again).

If the value of this parameter is too small, the motor drive will not be able to make effective use of the power resistor to control the DC bus voltage. If the value of this parameter is too large, the power resistor may overheat, resulting in permanent damage.

The value of this parameter must be larger than the value of the *Dynamic Brake Cooling Time*  parameter, though this is not enforced by the firmware.

#### **Maximum DC Bus Voltage**

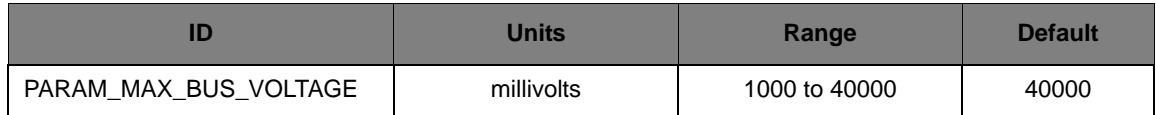

This parameter specifies the maximum DC bus voltage that should be present on the motor drive. If the DC bus voltage goes above this value, an over-voltage fault will be triggered and the motor drive will immediately shut down.

Caution – When the motor is being decelerated it acts like a generator, increasing the DC bus voltage. If the motor is decelerated too quickly, the DC bus voltage will rise too high. Left unhandled, the elevated DC bus voltage could cause permanent damage to components on the motor drive board (such as the DC bus capacitors, which are rated for 100 volts).

#### **Minimum DC Bus Voltage**

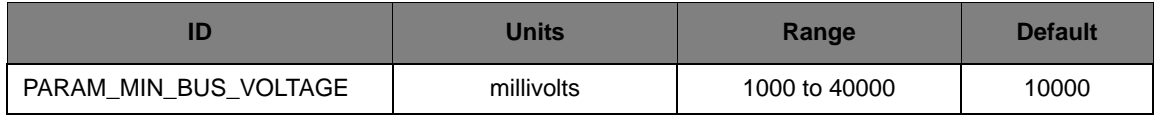

This parameter specifies the minimum DC bus voltage that should be present on the motor drive. If the DC bus voltage drops below this value, an under-voltage fault will be triggered and the motor drive will immediately shut down.

This will typically only occur when the mains input to the board is disconnected (or the mains power goes out).

## **Dynamic Braking Enable**

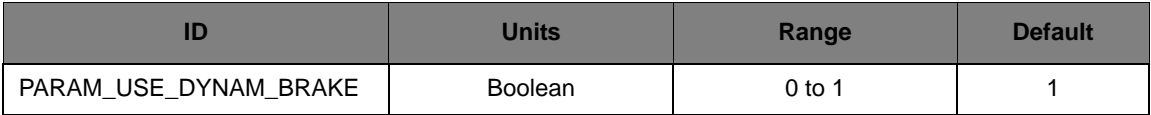

This parameter specifies whether dynamic braking should be used; a value of 1 enables dynamic braking and a value of 0 disables it.

Dynamic braking is the use of a power resistor to control the increase in the DC bus voltage caused by decelerating a Brushless DC motor. By using dynamic braking, the motor can be decelerated at a faster rate since the added DC bus voltage rise is counteracted by the power resistor.

## **PWM Configuration Parameters**

#### **High-side Gate Driver Precharge Time**

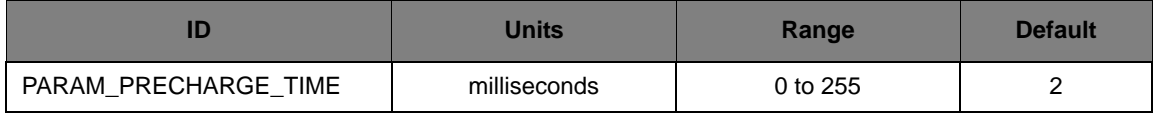

This parameter specifies the amount of time to precharge the high-side gate driver before starting to drive waveforms to the inverter bridge. The high-side gate drivers have a charge pump that generates the voltage required to drive the high-side gates; this charge pump only operates when there is switching on the corresponding low-side gate. The high-side gate drivers are precharged by driving 50% duty cycle PWM signals to only the low-side gate drivers for the specified time period.

Setting this value too low results in trying to drive PWM signal to the high-side gate drivers before they can turn on the high-side gates. This results in PWM signals that do not make it to the motor. This is a brief phenomenon, and it is typically harmless to bypass the precharge step. Setting this value too high simply results in an increased delay before the motor starts spinning.

#### **PWM Dead Time**

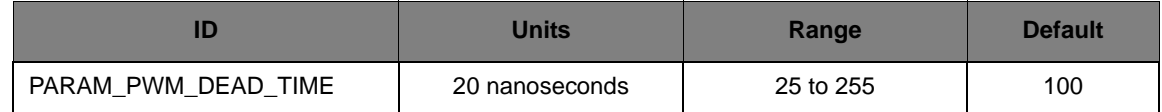

This parameter specifies the amount of time to delay between turning off one gate on a phase and turning on the other gate. The dead time is required since the turn on and turn off times of the gates do not always match, and the times for the high-side and low-side gates do not always match. This time delay prevents shoot-through current that would occur if both gates were on at the same time (which is a short between the DC bus and ground).

While the dead time prevents damage to the motor and motor drive, it also introduces harmonic distortion into the drive waveforms.

The dead time required by the smart power module on the RDK-ACIM board is 2 uS; this parameter can not be decreased. It can be increased in order to evaluate the performance of the motor with a larger dead time (before building a custom board with a different inverter that required a longer dead time).

#### **PWM Frequency**

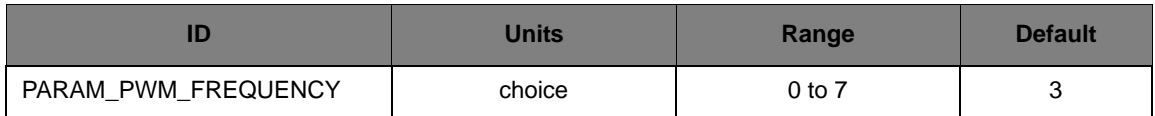

This parameter selects the frequency of the PWM signals used to drive the inverter bridge. The PWM frequency can be 8 KHz (parameter value 0), 12.5 KHz (parameter value 1), 16 KHz (parameter value 2), 20 KHz (parameter value 3), 25 KHz (parameter value 4), 40 KHz (parameter value 5), 50 KHz (parameter value 6), or 80 KHz (parameter value 7).

Higher PWM frequencies produce less audible noise in the motor windings (though there may be little or no PWM frequency-induced audible noise in the windings of high quality motors). Higher PWM frequencies also cause higher processor usage due to an increased interrupt rate.

Support for 80 KHz PWM frequency is included but not recommended for use with the  $q_s$ -bldc firmware. This configuration has only been tested with the basic-bldc firmware configured for a single pole-pair motor.

#### **Minimum PWM Pulse Width**

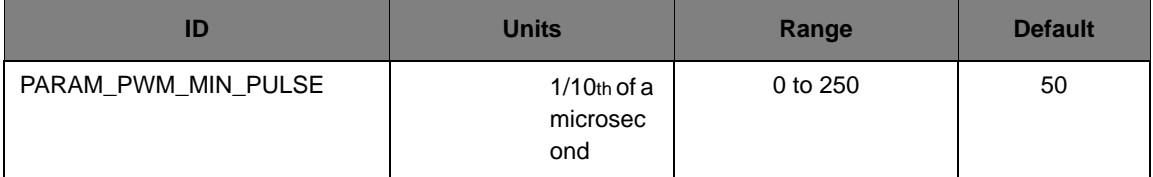

This parameter provides the width of the smallest PWM pulse that will be generated by the motor drive. If the motor drive attempts to produce a PWM pulse that is shorter than this value, it will lengthen the PWM pulse to this value.

Small PWM pulses are removed since they do no useful work. By the time the gate has turned on and is starting to let current flow, it is turned off again by the short pulse. In order to avoid switching that performs no useful work, the pulse is lengthened.

Lengthening PWM pulses results in the introduction of harmonic distortion in the output waveforms.

#### **Waveform Update Rate**

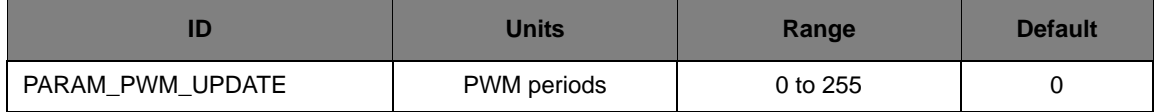

This parameter specifies the number of PWM periods that occur between recomputations of the output waveforms. The parameter value is the number of periods minus 1; for example, a parameter value of 4 means that the waveform is recomputed every 5 PWM periods.

Smaller update rates mean more frequent recomputation of the output waveform. This results in higher quality waveforms (with less harmonic distortion) at the cost of increased processor usage.

There is an indirection relationship between this parameter, the *PWM Frequency* parameter, and the *Maximum Drive Speed* parameter. The *PWM Frequency* combined with the *Waveform Update Rate* determines the *Maximum Drive Speed* that can be produced by the motor drive without

aliasing in the output waveforms. The following equation must be true:

```
(PWM Frequency / 4) \geq ((PARAM_MAX_SPEED / 60) * (PARAM_NUM_POLES + 1) * 6)
```
What this means is that there must be at least four PWM periods for every commutation of the motor. This relation is not enforced by the firmware.

#### **Decay Mode**

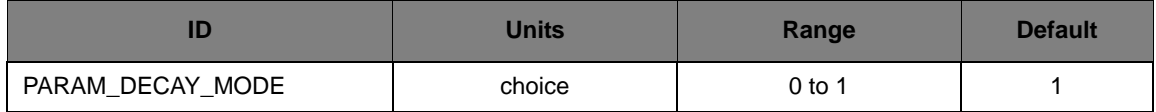

This parameter specifies the decay mode used in trapezoid modulation. For a value of 0, fast decay mode is used. For a value off 1, slow decay mode is used.

Slow decay mode enables PWM only on the high side of the active phase, while fast decay mode enables PWM on both high and low side switches. For example, when driving phase A high and B low, in fast decay, both phase A high and B low would be driven with a PWM signal. In slow decay, only phase A high would be driven with PWM. Phase B low would be asserted high.

## **General Motor Configuration Parameters**

#### **Encoder Present**

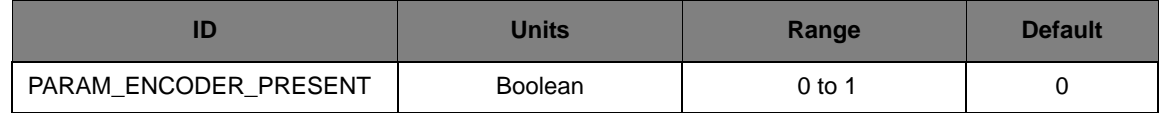

This parameter indicates the presence of an encoder on the rotor shaft.

A parameter value of 1 indicates that an encoder is present. When an encoder is present, the *Number of Encoder Lines* parameter indicates the number of lines in the encoder.

#### **Number of Encoder Lines**

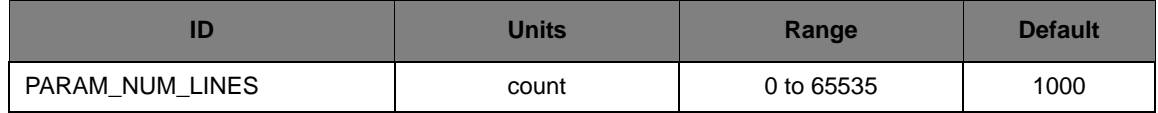

This parameter specifies the number of lines in the encoder, minus 1 (since it is not possible to have a zero line encoder). A line corresponds to a rising edge and a falling edge produced by the encoder. This information is used to convert edges from the encoder into the rotor frequency.

#### **Number of Poles**

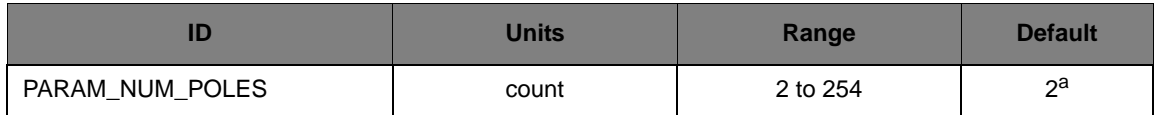

a. Default values are for the BL3056-24 motor. Default values for other motor types may be different.

This parameter specifies the number of poles in the motor. This parameter will always be an even number, and has a minimum value of 2 (since it not possible to have a zero pole motor or a motor with an odd number of poles).

This information is obtained from the motor being used, either from the name plate on the motor or from the data sheet for the motor. The default value is for the BL3056-24 motor. Other motors may have different values.

#### **Sensor Polarity**

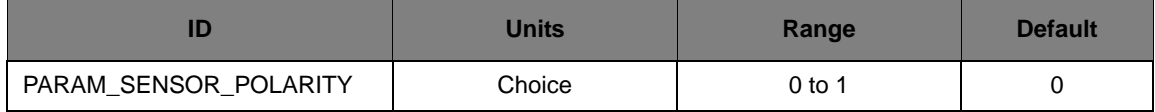

This parameter specifies the polarity of the Hall sensor connected to the motor.

A parameter value of 0 indicates that the Hall sensor inputs are active high. A parameter value of 1 indicates that the Hall sensor inputs are active low.

#### **Sensor Type**

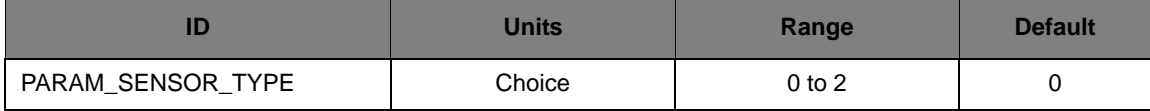

This parameter specifies the type of Hall sensor connected to the motor.

A parameter value of 0 indicates that digital Hall sensors are connected to the motor with 120 degree spacing. A parameter value of 1 indicates that Linear/Analog Hall sensors are connected to the motor. A value of 2 indicates that digital Hall sensors are connected to the motor with 60 degree spacing.

## **Sensorless Motor Configuration Parameters**

#### <span id="page-54-0"></span>**Sensorless Hold Time**

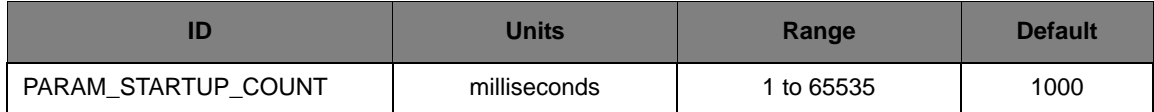

This parameter specifies the amount of time, in milliseconds, to hold the motor position in the initial startup state. Larger inertia loads may require a longer hold time to allow the motor shaft to stabilize before starting the open-loop startup sequence in sensorless mode.

#### <span id="page-55-0"></span>**Sensorless BEMF Skip Count**

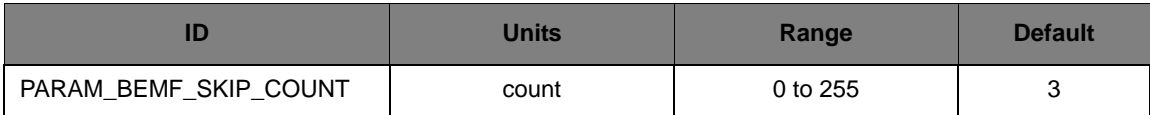

This parameter specifies the number of PWM periods that should be skipped after a commutation before looking for a zero-crossing event.

#### <span id="page-55-1"></span>**Sensorless Ending Speed**

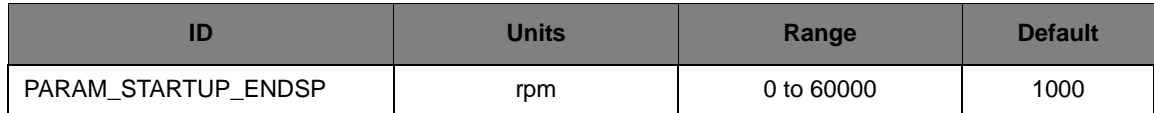

When starting up the motor in sensorless mode, this is the open-loop speed at which the motor will be driven at the end of the process.

#### **Sensorless Ending Voltage**

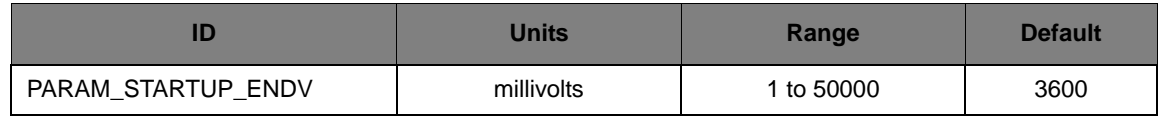

When starting up the motor in sensorless mode, this is the voltage (translated to a PWM duty cycle based on the measured DC Bus Voltage) that is applied to the motor at the end of the process.

#### <span id="page-55-2"></span>**Sensorless Ramp Time**

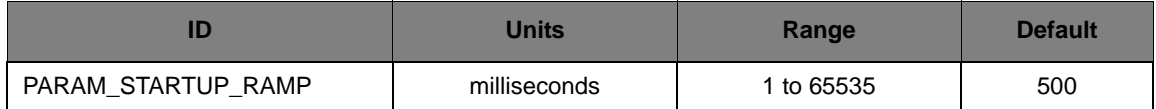

When starting up the motor, this is the amount of time that will be used to ramp both the voltage and speed from their starting values to the ending values. At the end of this time, it is assumed that the motor will be spinning with sufficient speed to generate levels of back EMF voltage that can be detected and used in the closed-loop operation.

#### **Sensorless Starting Speed**

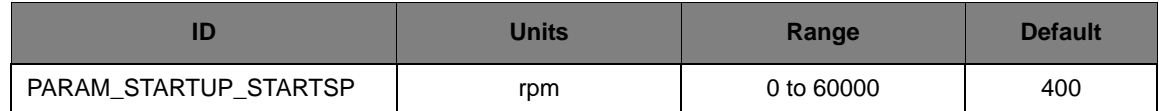

When starting up the motor in sensorless mode, this is the open-loop speed at which the motor will be driven at the beginning of the process.

#### **Sensorless Starting Voltage**

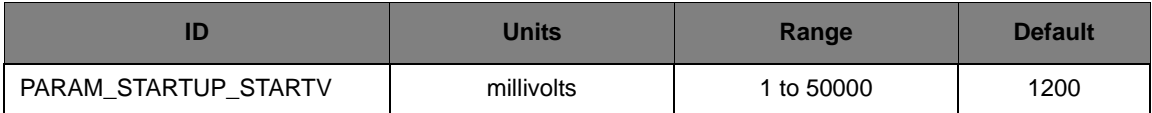

When starting to spin the motor in sensorless mode, this is the voltage (translated to a PWM duty cycle based on the measured DC Bus Voltage) that is applied to the motor at the beginning of the process.

#### **Sensorless Threshold Voltage**

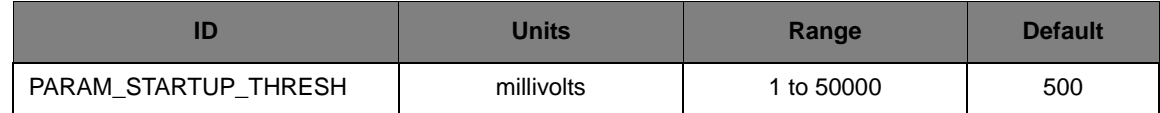

When attempting to startup the motor, this is the Back EMF voltage threshold below which the motor drive software will not attempt to start the motor. If the voltage is above this value, it is assumed that the motor shaft is still spinning and must be allowed to spin down before attempting a restart.

## **Informational Parameters**

#### **Ethernet TCP Timeout**

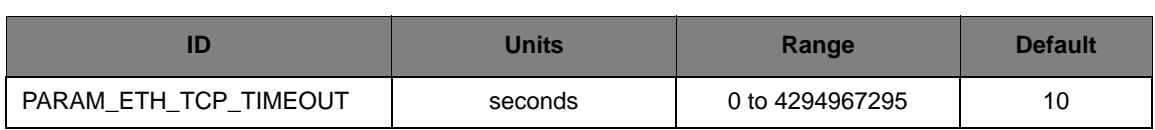

This parameter specifies the length of time (in seconds) before a TCP connection to the motor drive will timeout when there is no activity on the link. The default value is 10s. A value of 0 is used to disable the timeout function.

#### **Motor Drive Fault Status**

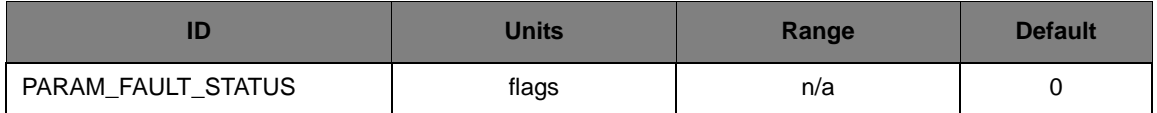

This parameter is a read-only value that provides the current status of faults in the motor drive. This value is a bit field, with each bit indicating a different fault condition as follows:

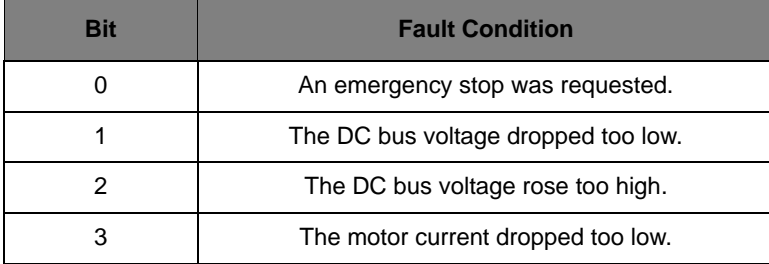

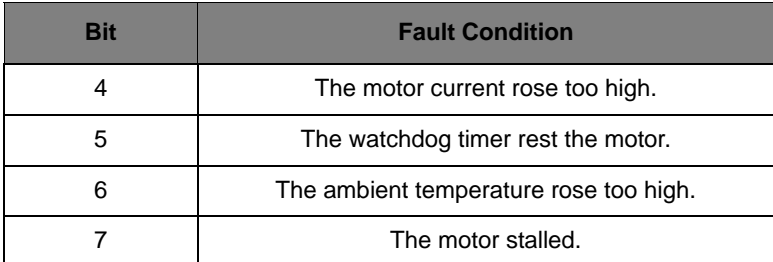

These fault conditions are sticky; any fault condition that has occurred will be indicated. A write of any value to this parameter clears all fault conditions.

The motor drive will not operate while a fault condition is indicated in this parameter.

#### **Firmware Version**

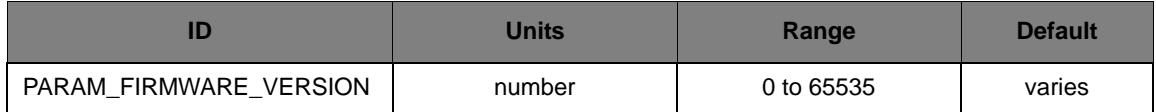

This read-only parameter provides the version number of the firmware. Changing the value of this parameter in the source code makes it difficult for Stellaris support personnel to determine the firmware in use when trying to provide assistance; this parameter should only be changed after careful consideration.

#### **Maximum Ambient Temperature**

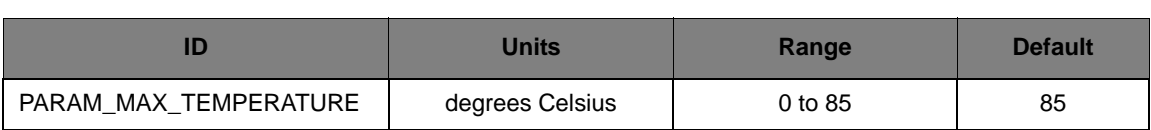

This parameter specifies the maximum ambient temperature that is allowed. If the ambient temperature exceeds this value, an over-temperature fault will be triggered and the motor drive will immediately shut down.

The ambient temperature is an approximation of the ambient temperature on the top of the microcontroller's package (which is relatively removed from the heat sink and the smart power module which generates a majority of the heat). The junction temperature of the microcontroller is measured with the ADC and the on-chip temperature sensor and used to approximate the ambient temperature as determined by lab characterization of the transfer function.

#### **Motor Drive Status**

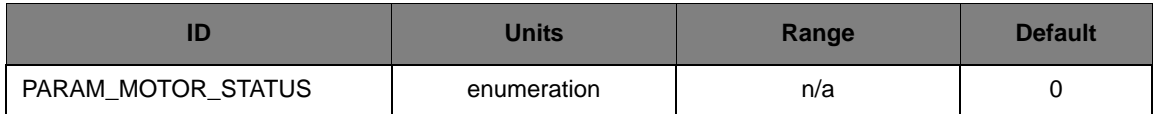

This parameter is a read-only value that provides the current operating status of the motor drive. The value will be one of the following:

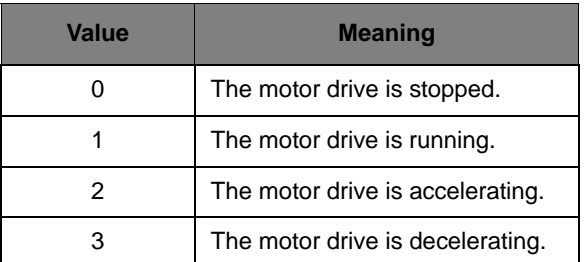

#### **On-board User Interface Enable**

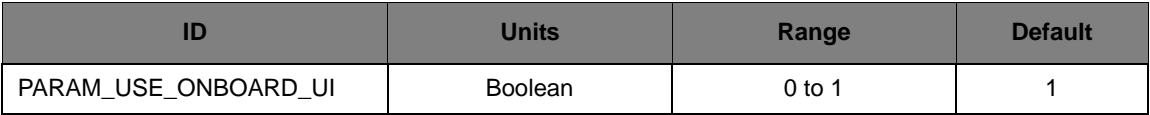

This parameter determines whether the on-board user interface elements can be used to control the motor drive. If the value of this parameter is 1, the on-board user interface will control the motor drive; if 0 they will not.

The motor drive can always be operated over the Ethernet interface.

The on-board user interface is disabled by the BLDC GUI upon startup and re-enabled on exit.

## <span id="page-58-0"></span>**Real-Time Data Items**

[Table A-2](#page-58-1) provides a summary of all real-time data items. See ["Real-Time Data Items](#page-59-0)  [Descriptions" on page 60](#page-59-0) for more information.

#### <span id="page-58-1"></span>**Table A-2. Real-Time Data Items**

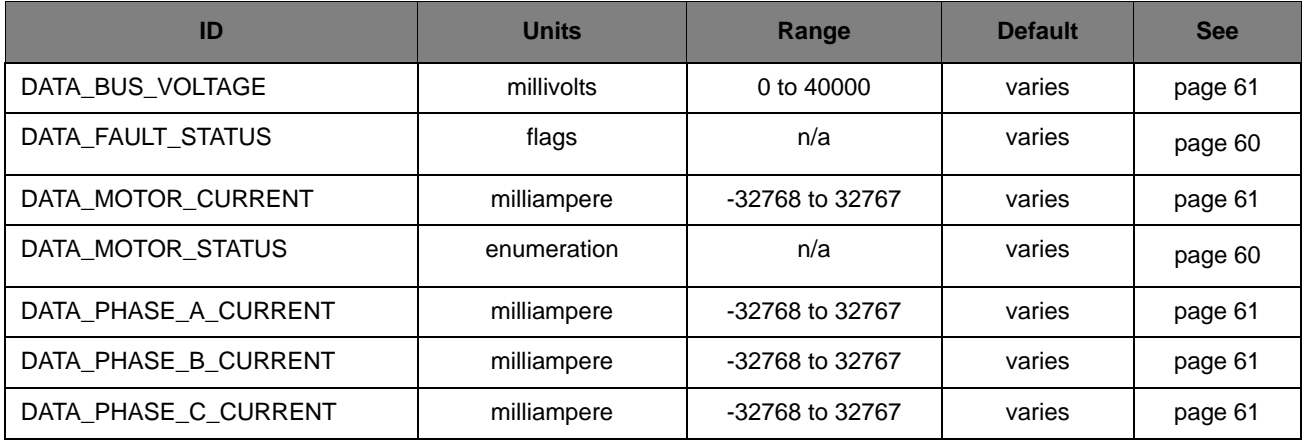

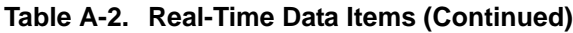

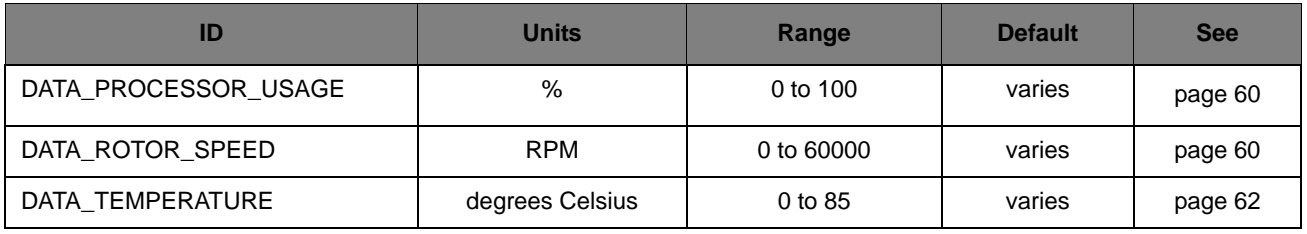

# <span id="page-59-0"></span>**Real-Time Data Items Descriptions**

This section describes the real-time data items in detail. The data items are grouped into two areas: motor speed and measurement.

## **Drive Status Parameters**

#### **Motor Drive Status**

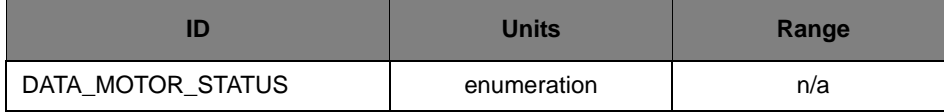

This real-time data item provides the current status of the motor drive. This is the same data in the same format as the *Motor Drive Status* parameter.

#### **Motor Drive Fault Status**

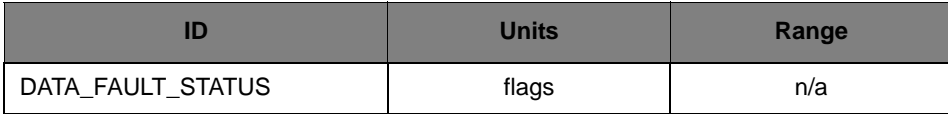

This real-time data item provides the current fault status of the motor drive. This is the same data in the same format as the *Motor Drive Fault Status* parameter.

#### **Processor Usage**

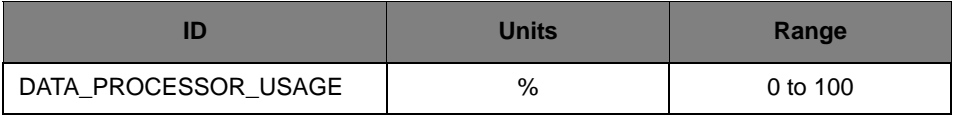

This real-time data item provides the percentage of the processor being used.

## **Motor Speed Parameters**

#### **Current Rotor Speed**

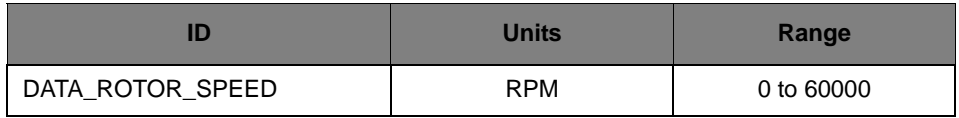

This real-time data item provides the current speed of the motor's rotor.

## **Measurement Parameters**

## **DC Bus Voltage**

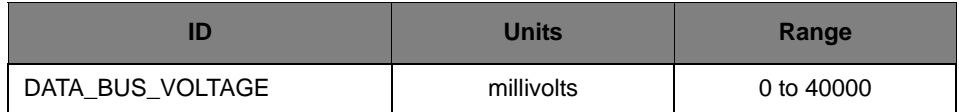

This real-time data item provides the DC bus voltage. The DC bus under-voltage and over-voltage faults trigger based on the value of this real-time data item, and the dynamic braking and reduced deceleration controls operated based on this value as well.

#### **Motor Phase A Current**

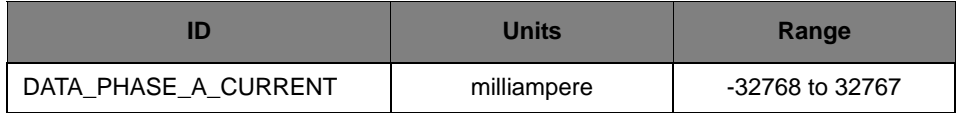

This real-time data item provides the current for the A phase of the motor.

#### **Motor Phase B Current**

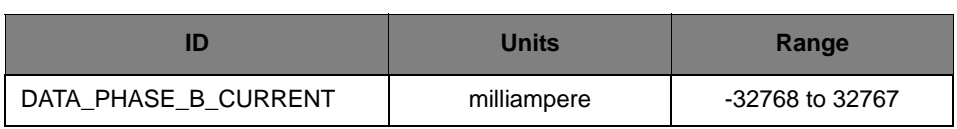

This real-time data item provides the current for the B phase of the motor.

#### **Motor Phase C Current**

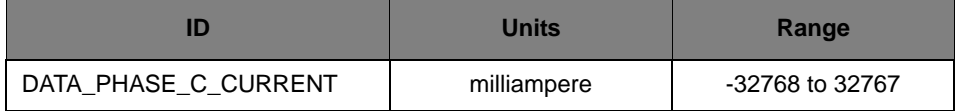

This real-time data item provides the current for the C phase of the motor.

#### **Motor Current**

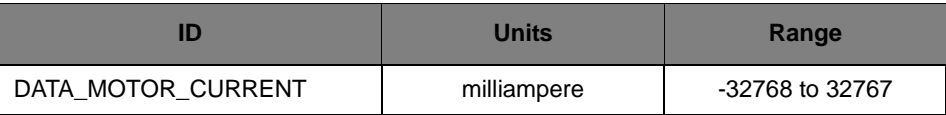

This real-time data item provides the current for the entire motor.

#### **Ambient Temperature**

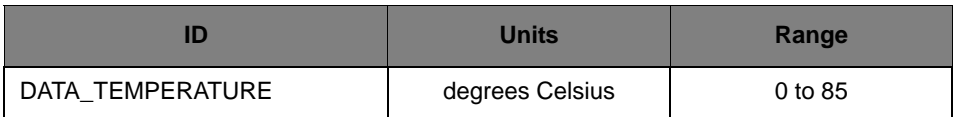

This real-time data item provides the ambient temperature on the top of the microcontroller's package, as inferred by measuring the microcontroller's junction temperature. The over-temperature fault triggers based on the value of this real-time data item.

#### **Motor Power**

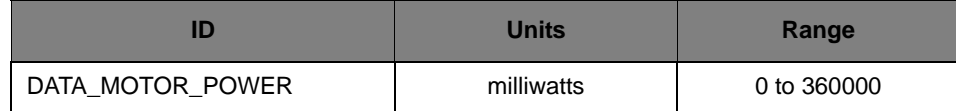

This real-time data provides the motor operating power. This power is calculated as the bus voltage times the measured motor current times the duty cycle of the PWM output wave form.

# **Schematics**

This section contains the schematics for the BLDC Motor Control Board:

- [Microcontroller, Ethernet, and CAN on page 64](#page-63-0)
- [Power Stage on page 65](#page-64-0)
- [Sensors and Terminal Block on page 66](#page-65-0)
- **[Power Supplies and Interfaces on page 67](#page-66-0)**

<span id="page-63-0"></span>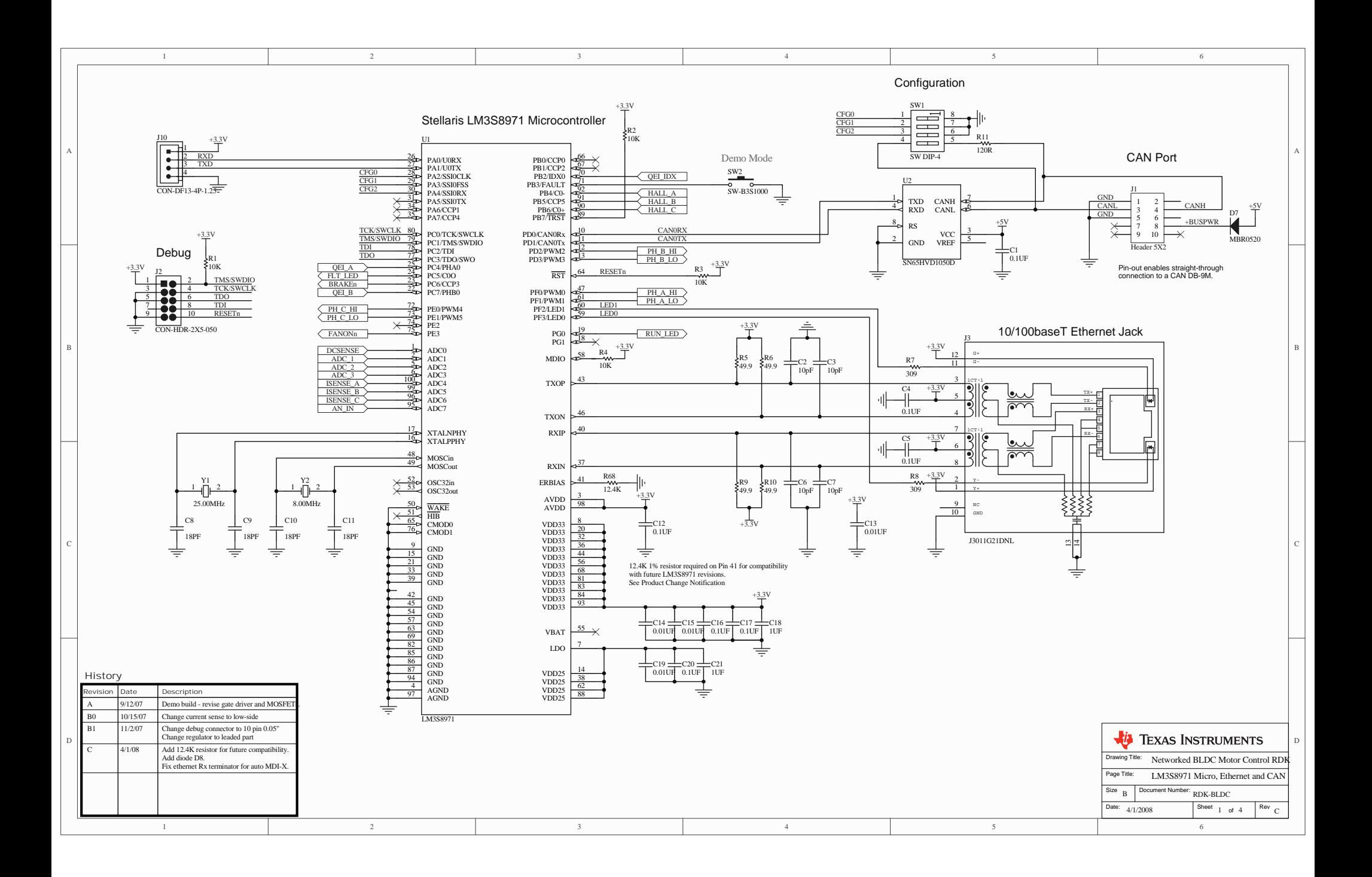

<span id="page-64-0"></span>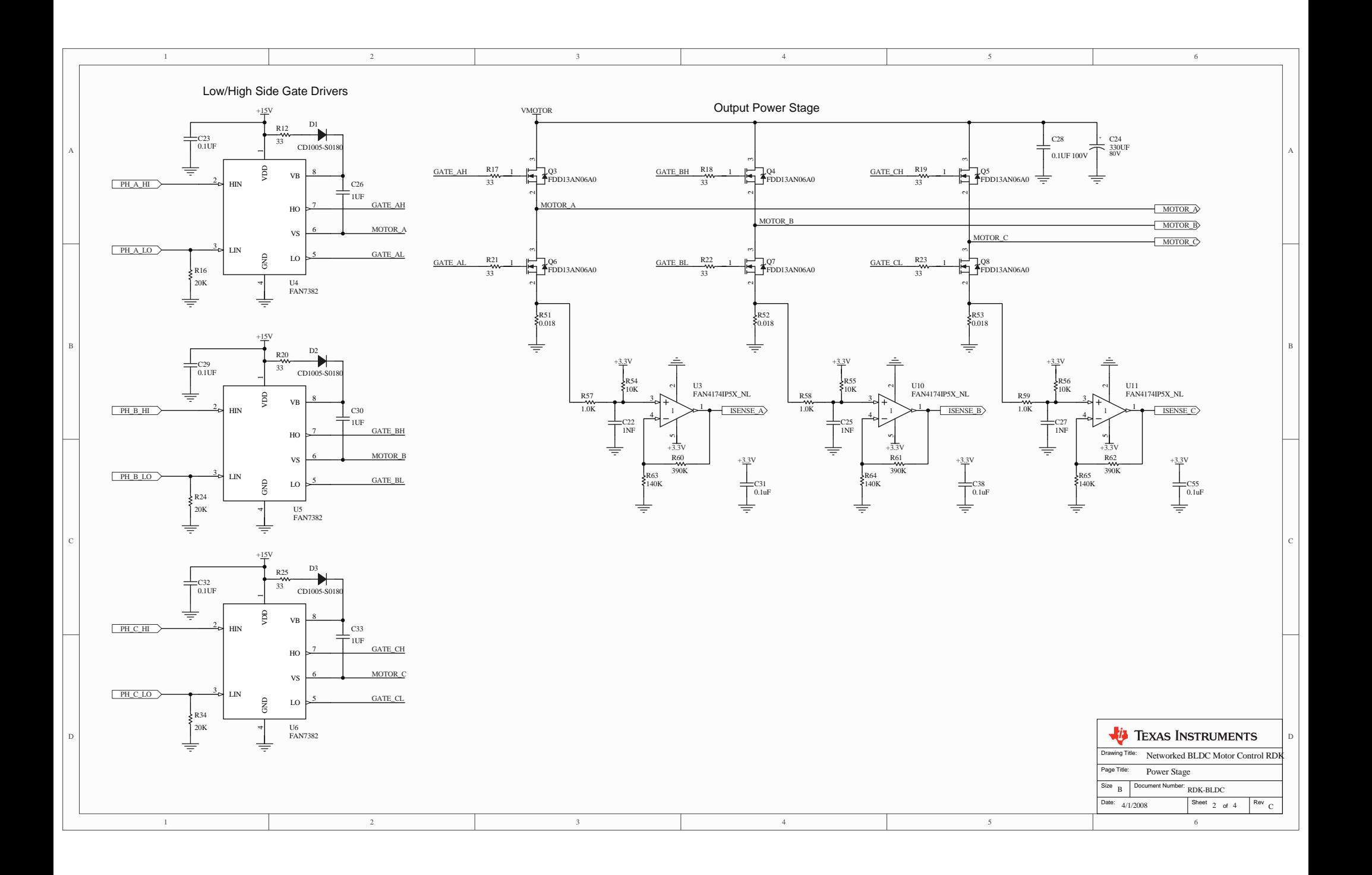

<span id="page-65-0"></span>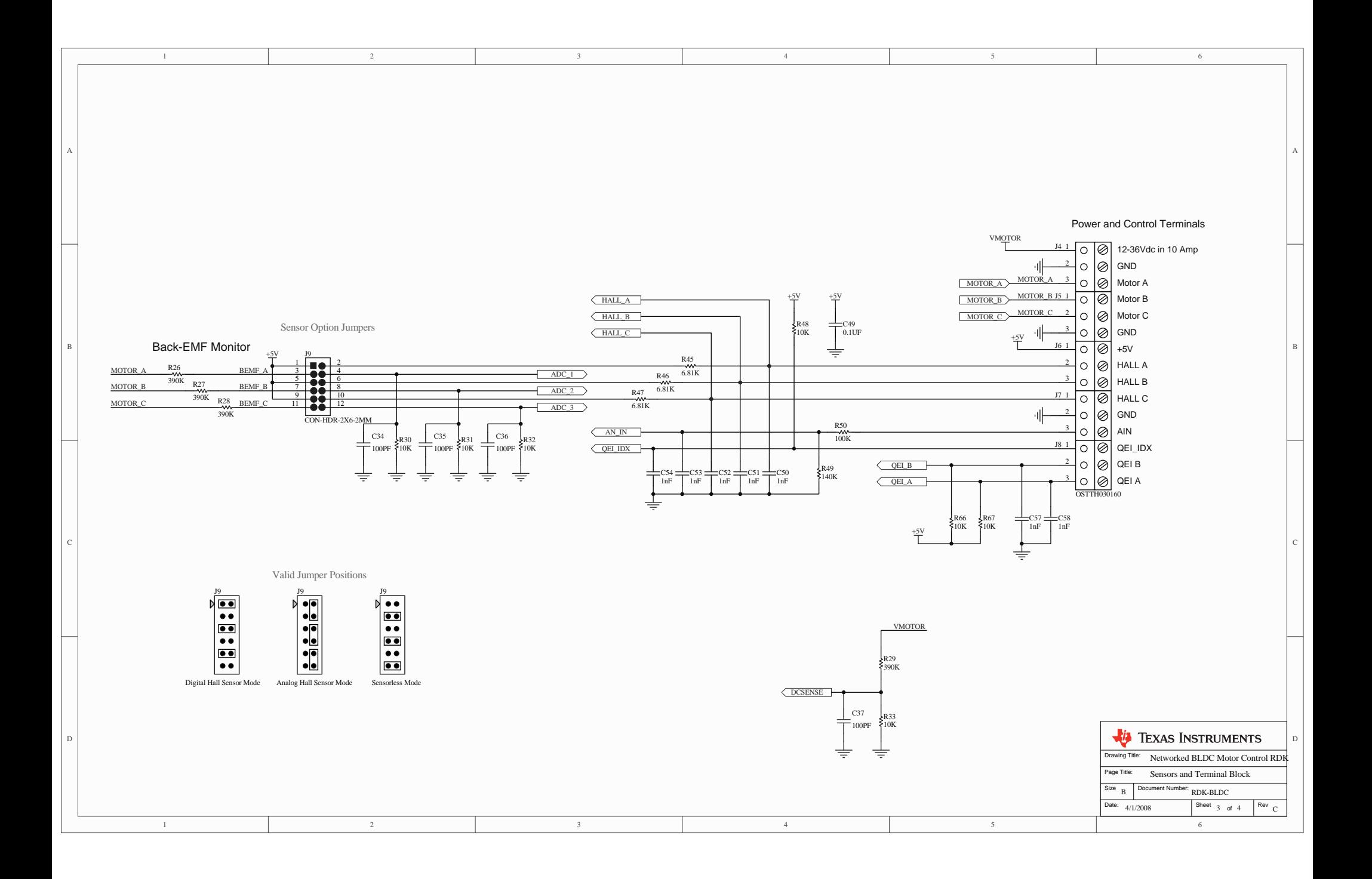

<span id="page-66-0"></span>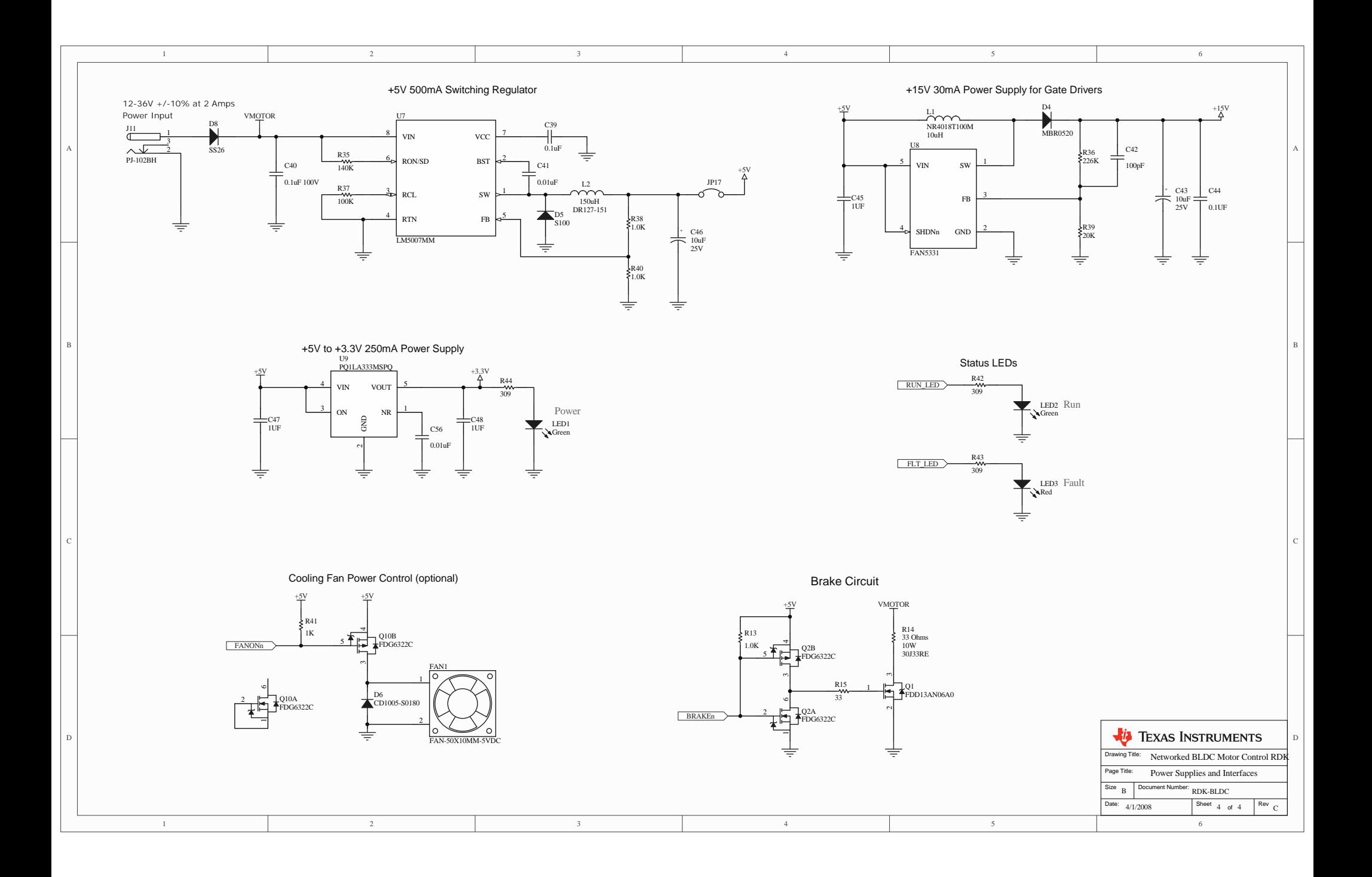

# APPENDIX C

# **PCB Component Locations**

This section shows the PCB component locations for the BLDC RDK.

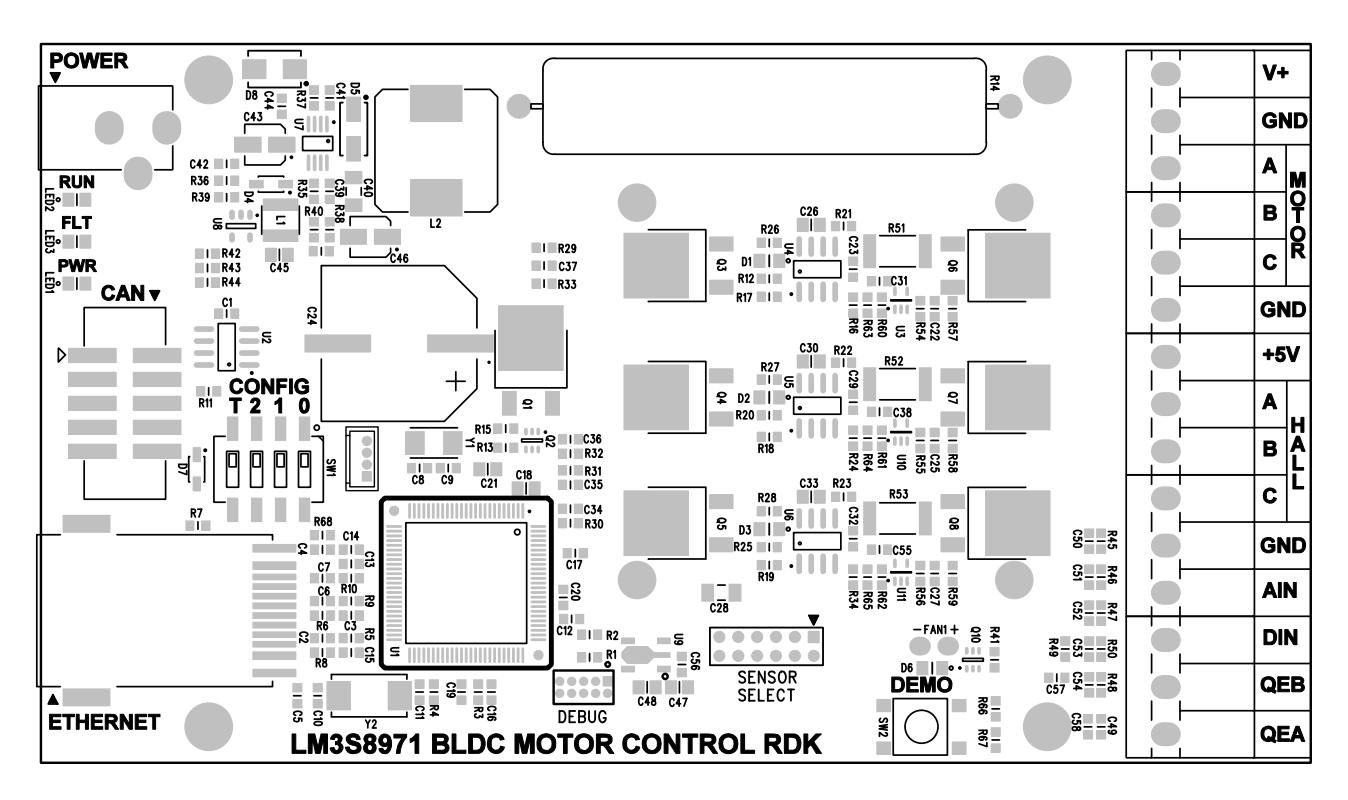

# **Bill of Materials (BOM)**

This section provides the BOM for the BLDC RDK.

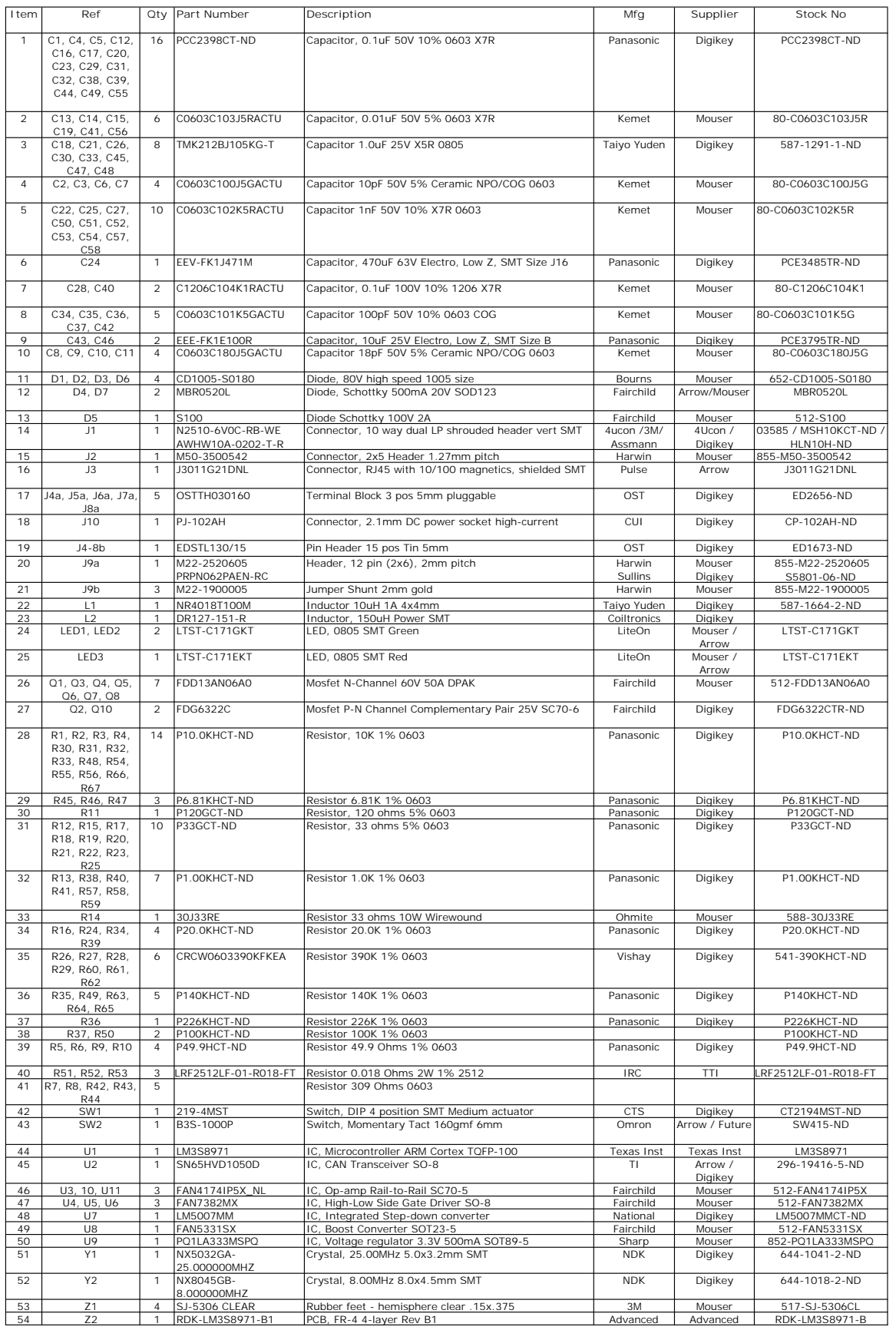
## **IMPORTANT NOTICE**

Texas Instruments Incorporated and its subsidiaries (TI) reserve the right to make corrections, modifications, enhancements, improvements, improvements, improvements, improvements, and other changes to its products and ser and other changes to its products and services at any time and to discontinue any product or service without notice. Customers should<br>obtain the latest relevant information before placing erders and should verify that such obtain the latest relevant information before placing orders and should verify that such information is current and complete. All products are<br>sold subject to Ti's terms and conditions of sale supplied at the time of erder sold subject to TI's terms and conditions of sale supplied at the time of order acknowledgment.

TI warrants performance of its hardware products to the specifications applicable at the time of sale in accordance with TI's standard warranty. Testing and other quality control techniques are used to the extent TI deems necessary to support this warranty. Except where mandated by government requirements, testing of all parameters of each product is not necessarily performed.

TI assumes no liability for applications assistance or customer product design. Customers are responsible for their products and applications using TI components. To minimize the risks associated with customer products and applications, customers should provide adequate design and operating safeguards.

TI does not warrant or represent that any license, either express or implied, is granted under any TI patent right, copyright, mask work right, or other TI intellectual property right relating to any combination, machine, or process in which TI products or services are used. Information published by TI regarding third-party products or services does not constitute <sup>a</sup> license from TI to use such products or services or <sup>a</sup> warranty or endorsement thereof. Use of such information may require <sup>a</sup> license from <sup>a</sup> third party under the patents or other intellectual property of the third party, or <sup>a</sup> license from TI under the patents or other intellectual property of TI.

Reproduction of TI information in TI data books or data sheets is permissible only if reproduction is without alteration and is accompanied by all associated warranties, conditions, limitations, and notices. Reproduction of this information with alteration is an unfair and deceptive business practice. TI is not responsible or liable for such altered documentation. Information of third parties may be subject to additional restrictions.

Resale of TI products or services with statements different from or beyond the parameters stated by TI for that product or service voids all express and any implied warranties for the associated TI product or service and is an unfair and deceptive business practice. TI is not responsible or liable for any such statements.

TI products are not authorized for use in safety-critical applications (such as life support) where <sup>a</sup> failure of the TI product would reasonably be expected to cause severe personal injury or death, unless officers of the parties have executed an agreement specifically governing such use. Buyers represent that they have all necessary expertise in the safety and regulatory ramifications of their applications, and acknowledge and agree that they are solely responsible for all legal, regulatory and safety-related requirements concerning their products and any use of TI products in such safety-critical applications, notwithstanding any applications-related information or support that may be provided by TI. Further, Buyers must fully indemnify TI and its representatives against any damages arising out of the use of TI products in such safety-critical applications.

TI products are neither designed nor intended for use in military/aerospace applications or environments unless the TI products are specifically designated by TI as military-grade or "enhanced plastic." Only products designated by TI as military-grade meet military specifications. Buyers acknowledge and agree that any such use of TI products which TI has not designated as military-grade is solely at the Buyer's risk, and that they are solely responsible for compliance with all legal and regulatory requirements in connection with such use.

TI products are neither designed nor intended for use in automotive applications or environments unless the specific TI products are designated by TI as compliant with ISO/TS 16949 requirements. Buyers acknowledge and agree that, if they use any non-designated products in automotive applications, TI will not be responsible for any failure to meet such requirements.

Following are URLs where you can obtain information on other Texas Instruments products and application solutions:

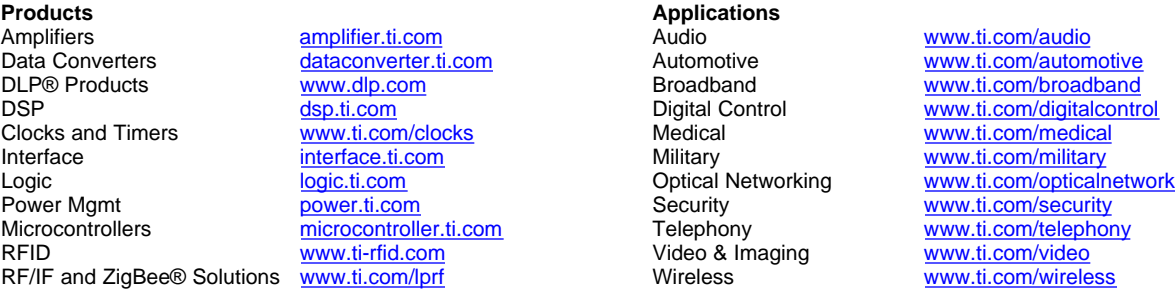

Mailing Address: Texas Instruments, Post Office Box 655303, Dallas, Texas <sup>75265</sup> Copyright © 2009, Texas Instruments Incorporated